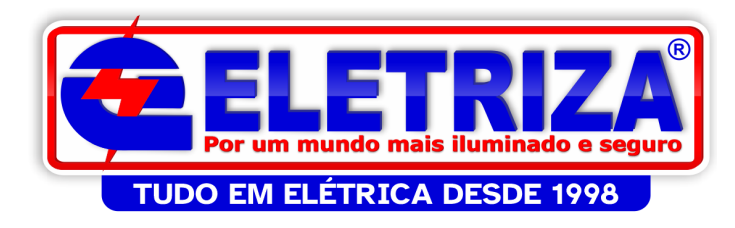

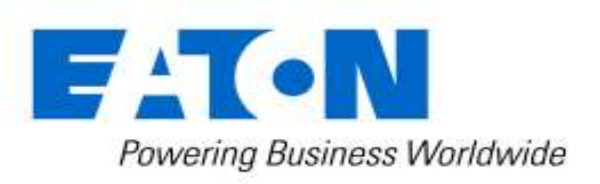

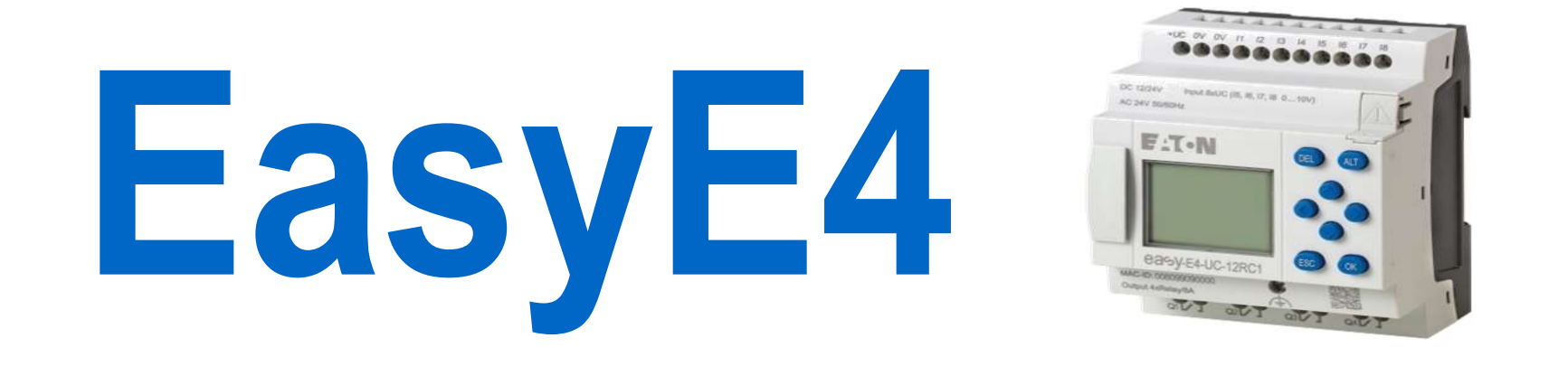

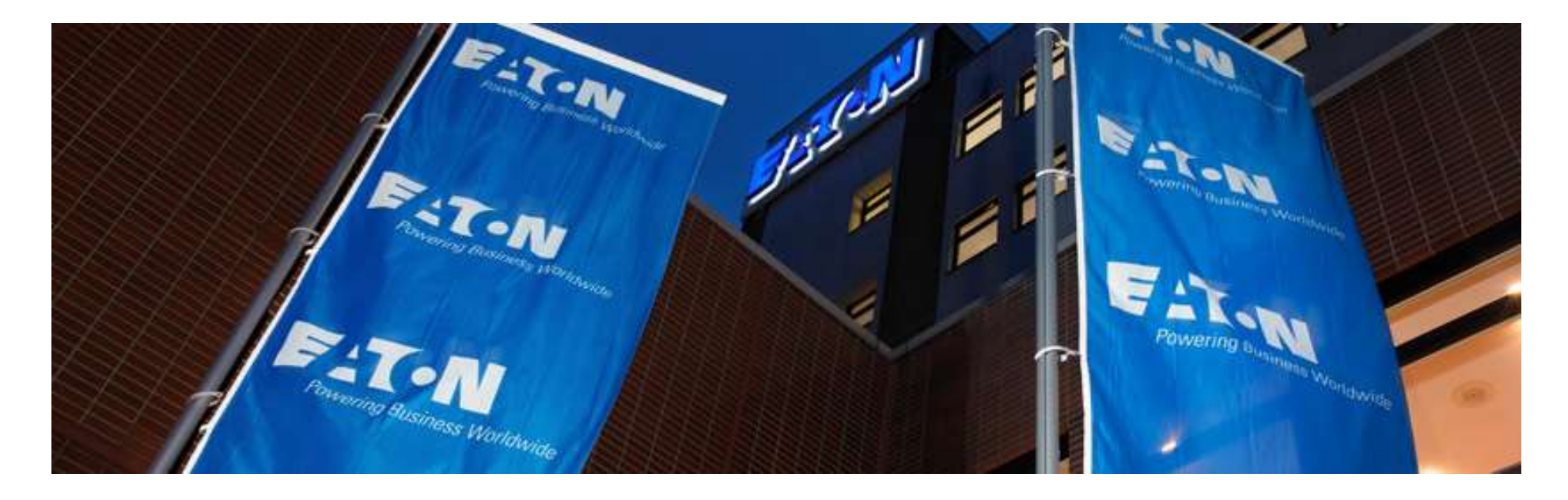

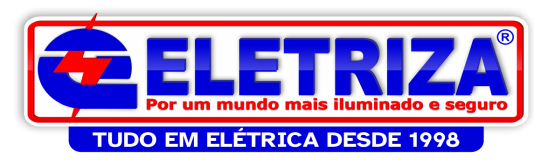

# Treinamento Técnico – easyE4 **Proximo transformation – 19-07-2022**<br>
Parte 1:<br>
- Objetivos do treinamento<br>
Agenda 21-06-2022<br>
Parte 1:<br>
- Objetivo: apresentação portfólio, recursos e especificação easy<br>
OBS: preencher cadastro para receber documentação

# Objetivos do treinamento

Agenda 21-06-2022

Parte 1:

OBS: preencher cadastro para receber documentação técnica (manuais, catálogos) FREGADESDE1998<br>
Dietivos do treinamento<br>
Dietivos do treinamento<br>
Dietivo: apresentação portfólio, recursos e especifica<br>
OBS: preencher cadastro para receber documentação te<br>
dimo treinamento – 19-07-2022<br>
Parte 2:<br>
- Obj Objetivos do treinamento<br>
Agenda 21-06-2022<br>
Parte 1:<br>
- Objetivo: apresentação portfólio, recursos e especificação eas<br>
OBS: preencher cadastro para receber documentação técnica (i<br>
Proximo treinamento – 19-07-2022<br>
Parte

Parte 2:

-ter participado da parte 1

- -trazer seu notebook próprio, com os programas já instalados, e 1 cabo RJ45 -ethernet
- 

1-00-2022<br>-1:<br>The compresentação portifólio, recursos e especificação easy E4<br>preencher cadastro para receber documentação técnica (manuais, catálogos)<br>reinamento – 19-07-2022<br>2:<br>tivo: Programação básica<br>-e-requisitos aos modelo 197211 EASY-E4-UC-12RC1 . Verificar para os modelos 24V vão precisar de fonte,

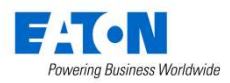

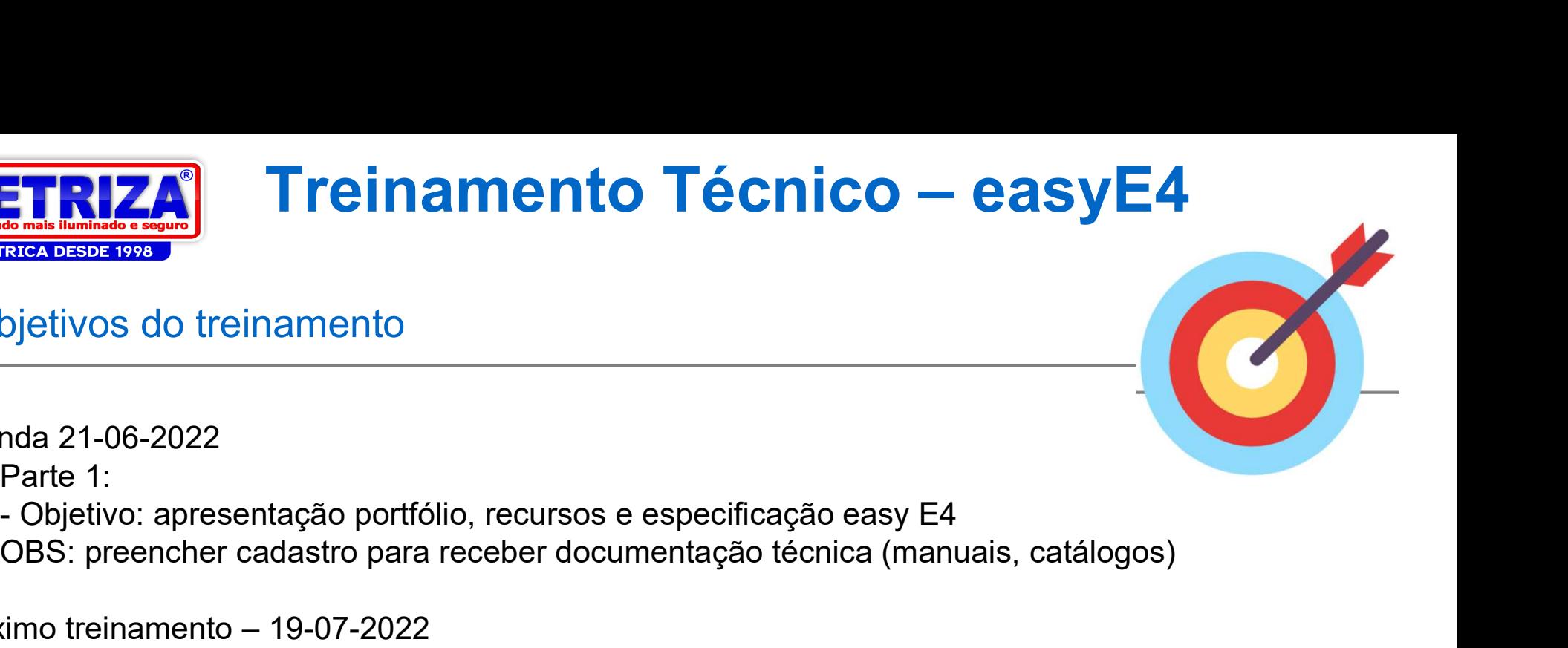

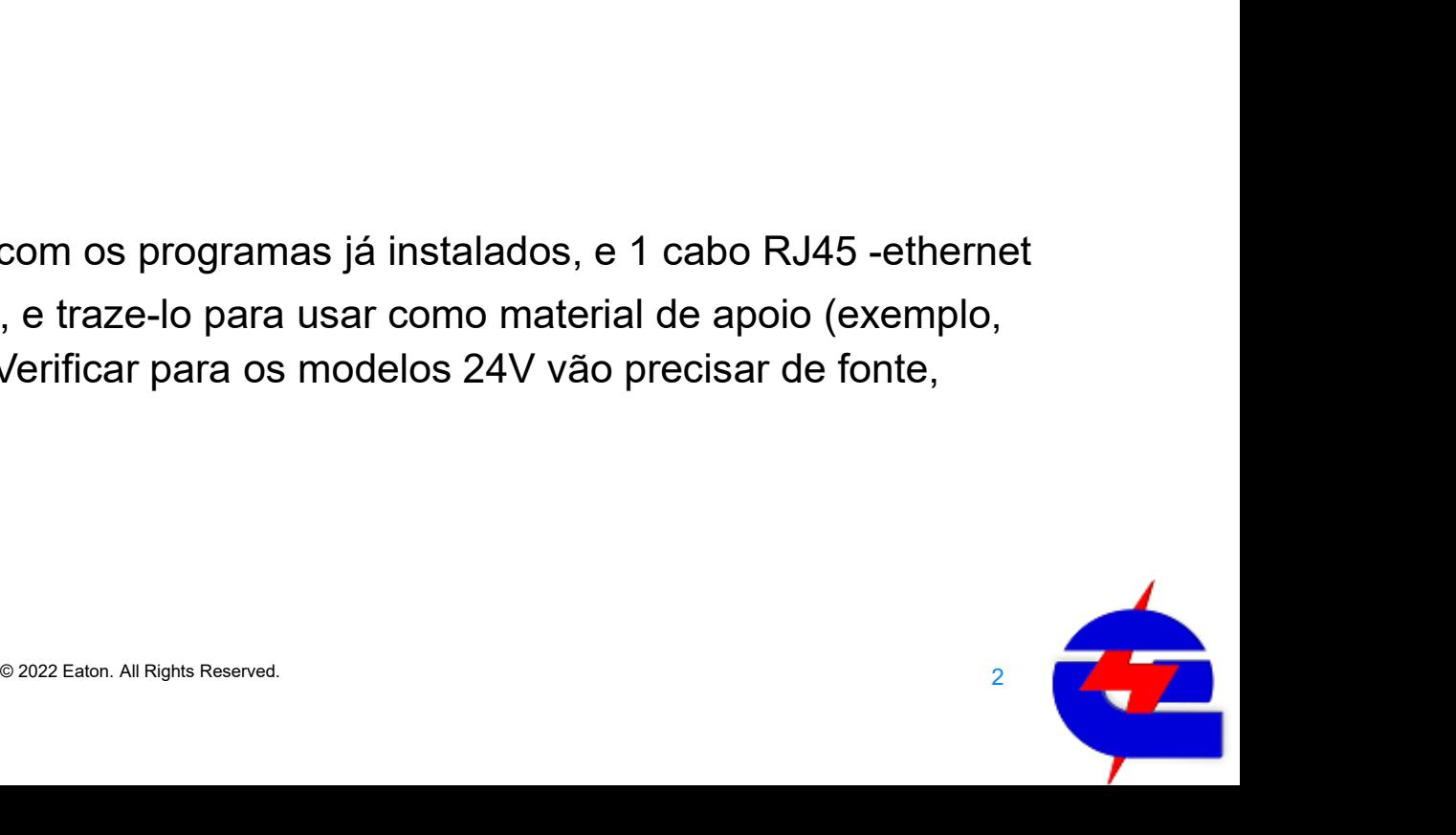

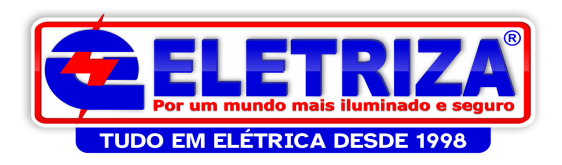

# EasyE4 Posicionamento

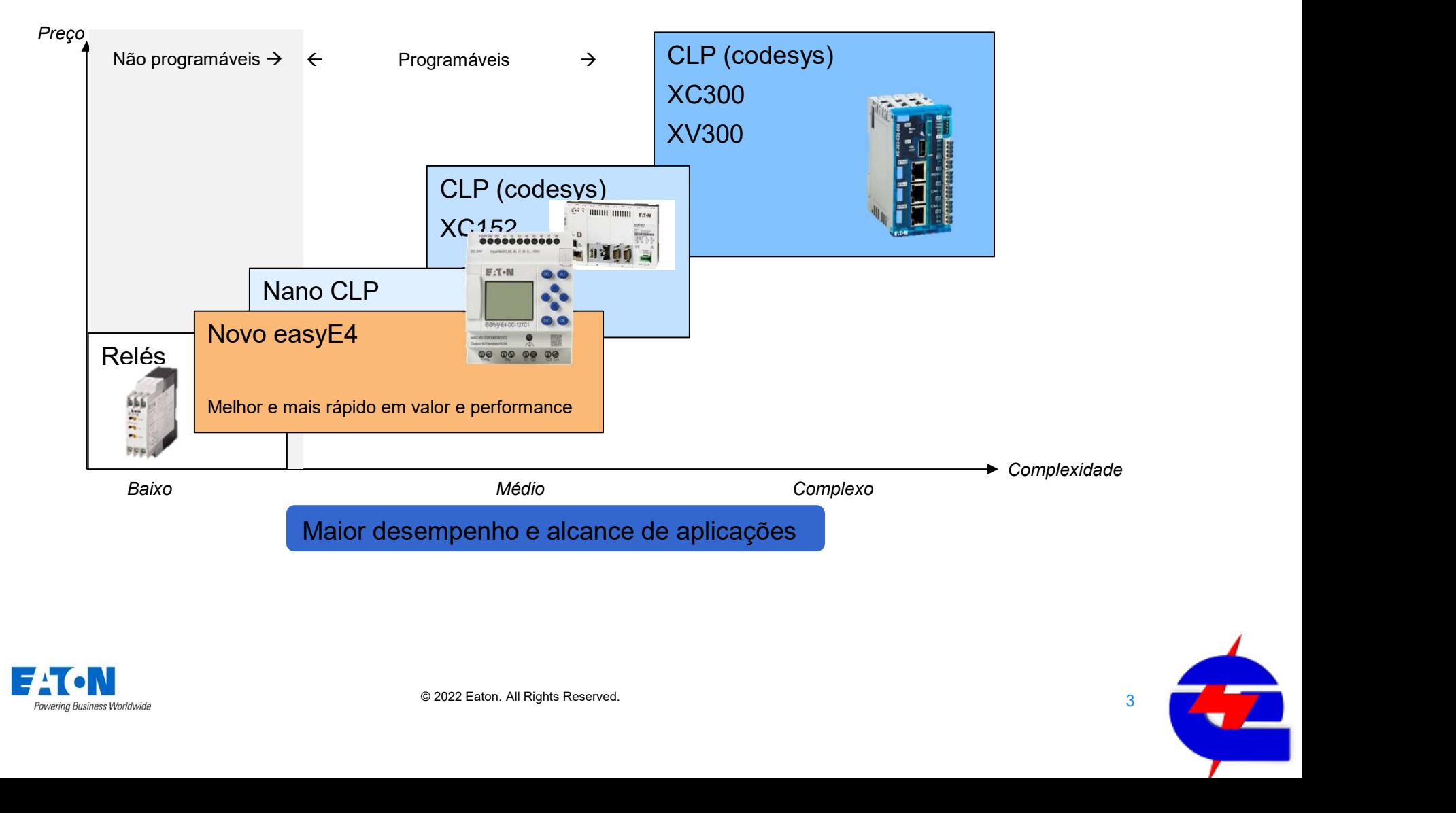

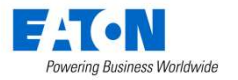

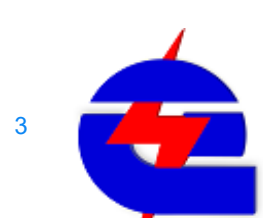

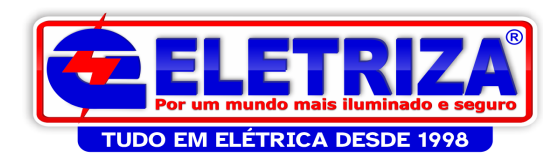

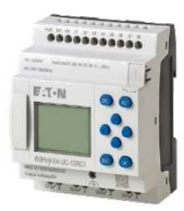

# Video Apresentação easy

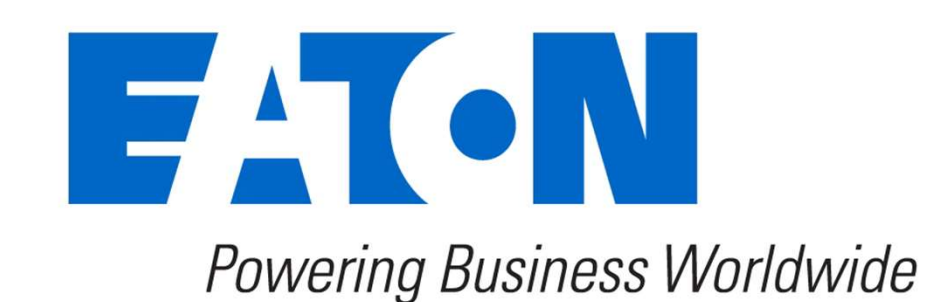

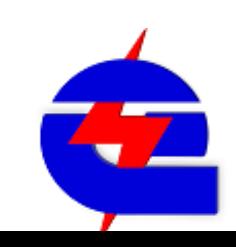

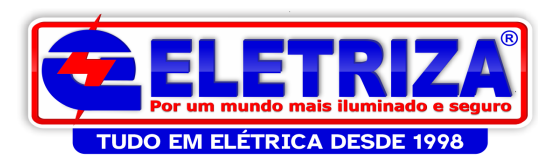

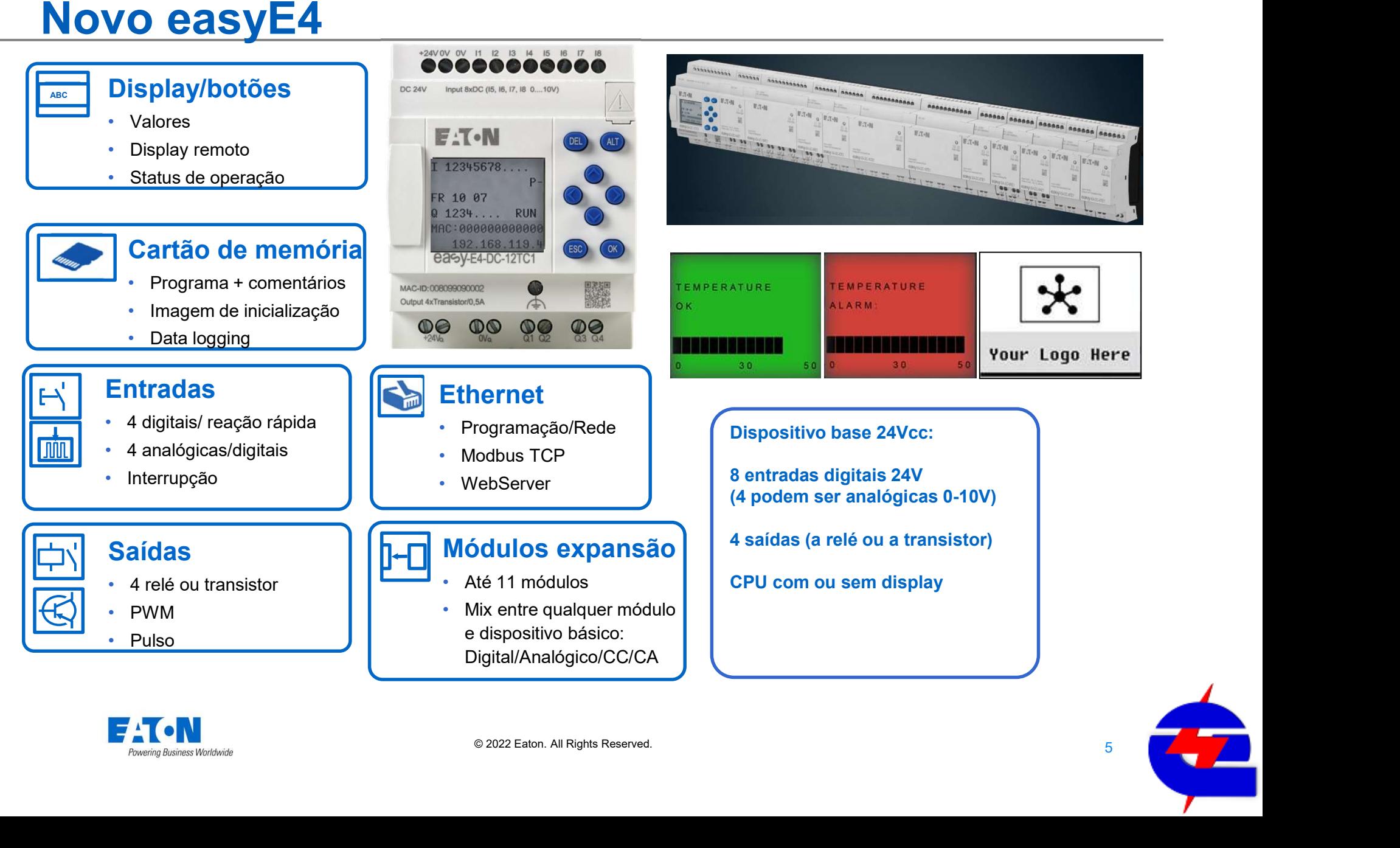

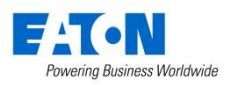

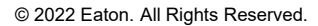

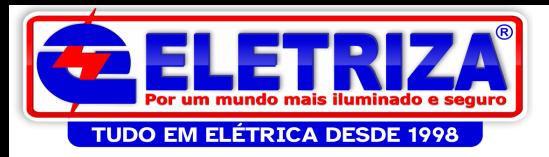

# O novo easyE4 Portfólio

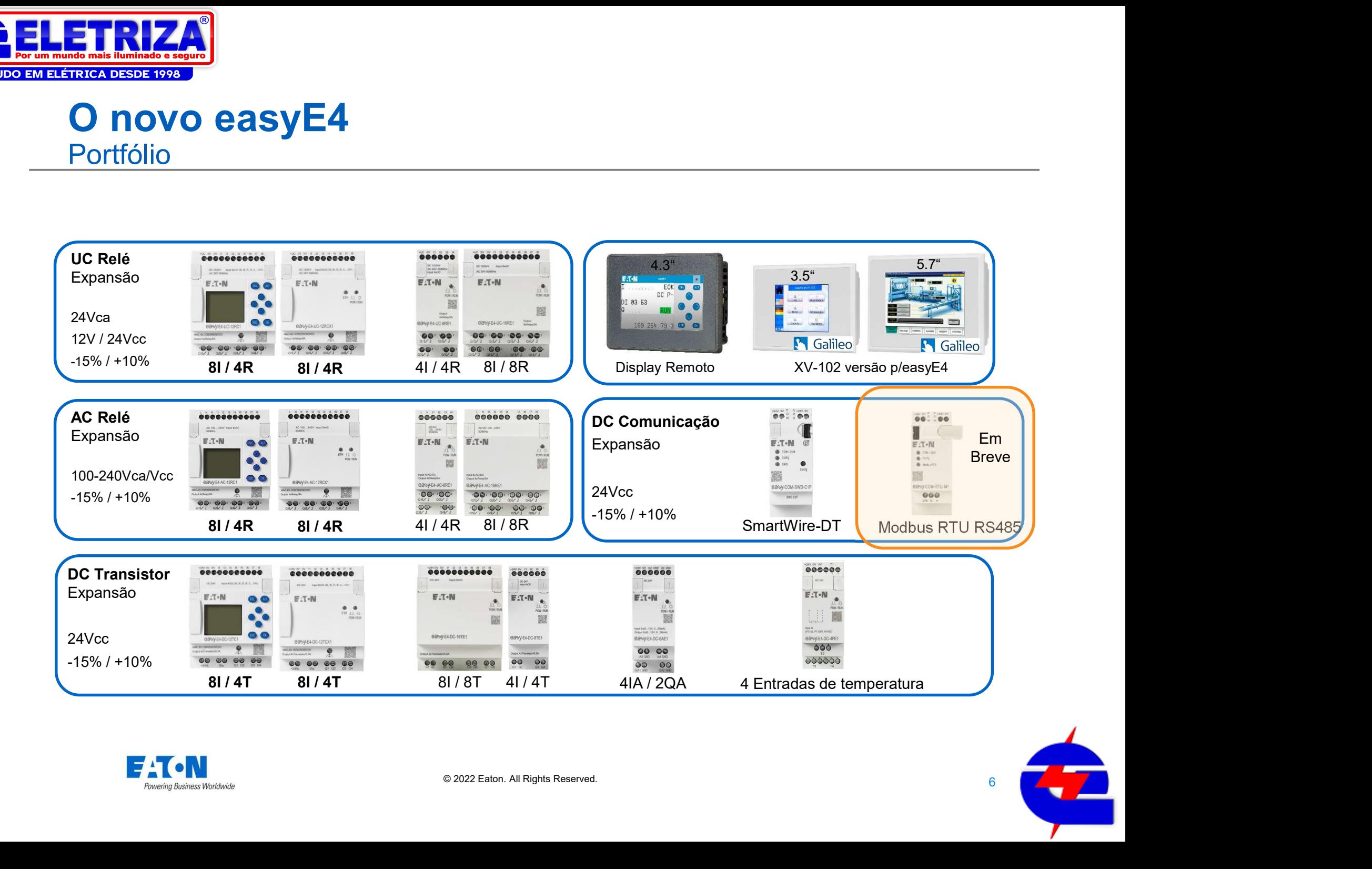

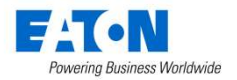

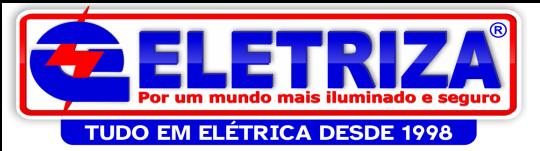

# **Easy E4 - Códigos componentes**

Controladores Lógico Programáveis easyE4

#### Controladores Lógico Programáveis easyE4

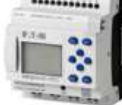

 $\frac{1}{\sqrt{2\pi}}$ 

**Time** 

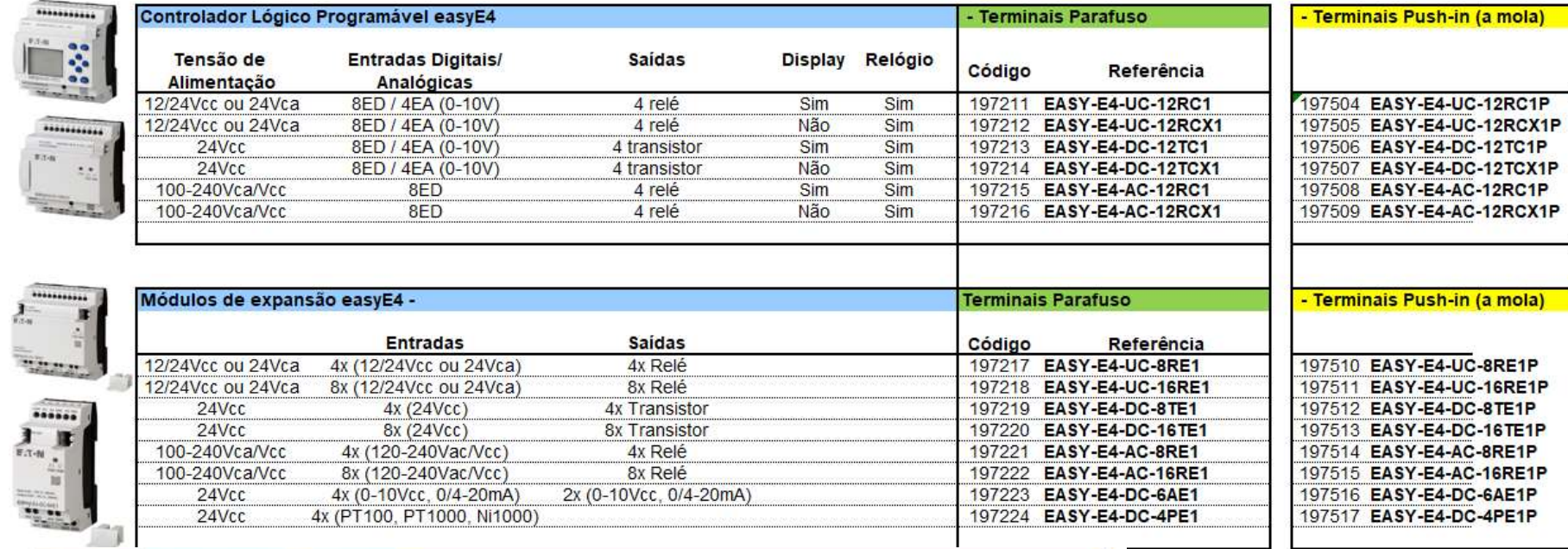

and the property of the first problems of

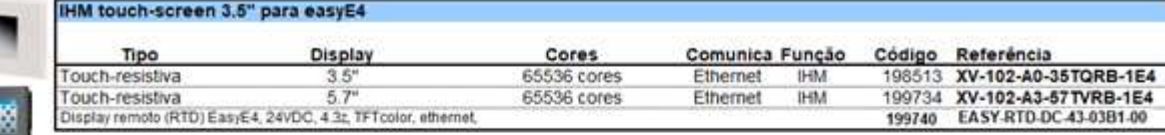

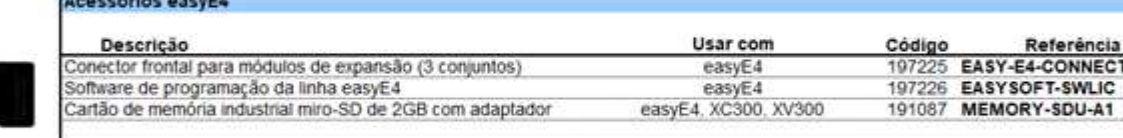

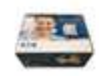

Ē

**POST** 

**Claricariil annuE** 

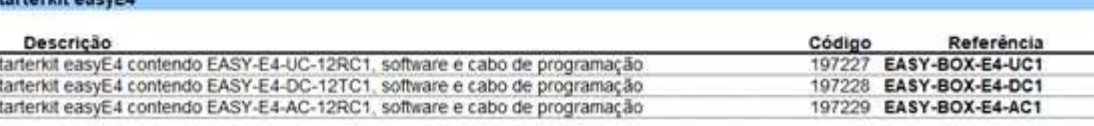

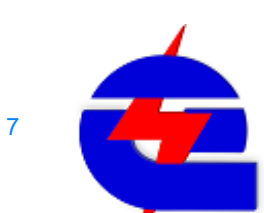

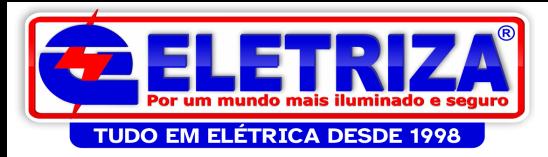

# Starterkit: CLP + licença + cabo

#### **Starterkit**

- - $\triangleright$  Display
	- $\triangleright$  8 Entradas digitais  $\sqrt{\mathbf{F} \cdot \mathbf{T} \cdot \mathbf{N}}$
	- 4 Saídas relé (5A AC3)
	-
- 
- 

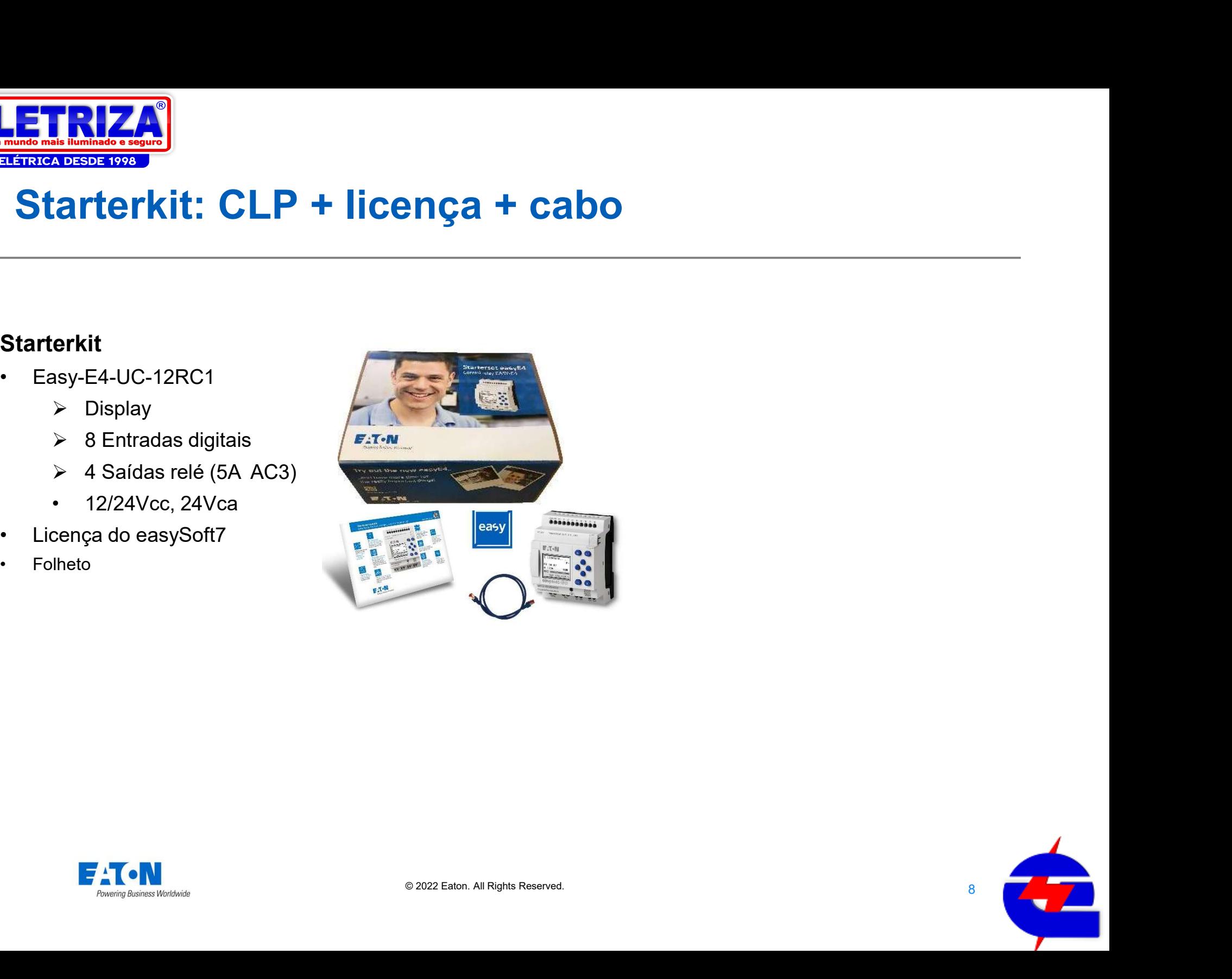

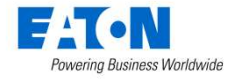

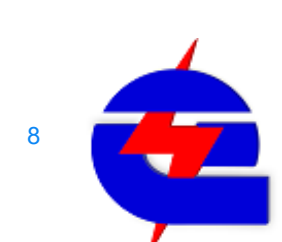

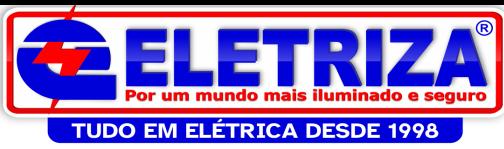

# EasyE4 Vs EasyE4 Vs<br>
Easy anterior<br>
INFORMATIVO DE DESCONT<br>
Controladores lógico programáveis easy500/700/800 e MFD-Easy E4 Vs<br>
Easy anterior<br>
INFORMATIVO DE D<br>
Controladores lógico programáveis easystementes recursos de programação<br>
Com diferentes recursos de programação<br>
Com diferentes recursos de programação<br>
Com diferentes recursos

De 46 dispositivos para 14 **DE DESCONTINUIDADE**<br>
Sis easy500/700/800 e MFD-Titan – 31/12/2020<br>
Linha Easy E4<br>
CPU's com os mesmos recursos de programação<br>
Programação por cabo ethernet RJ45 – montagem simples **CE DESCONTINUIDADE**<br>
Sis easy500/700/800 e MFD-Titan – 31/12/2020<br> **ExactLinha Easy E4**<br>
CPU´s com os mesmos recursos de programação<br>
Programação por cabo ethernet RJ45 – montagem simples<br>
CHU´s com os mesmos recursos de

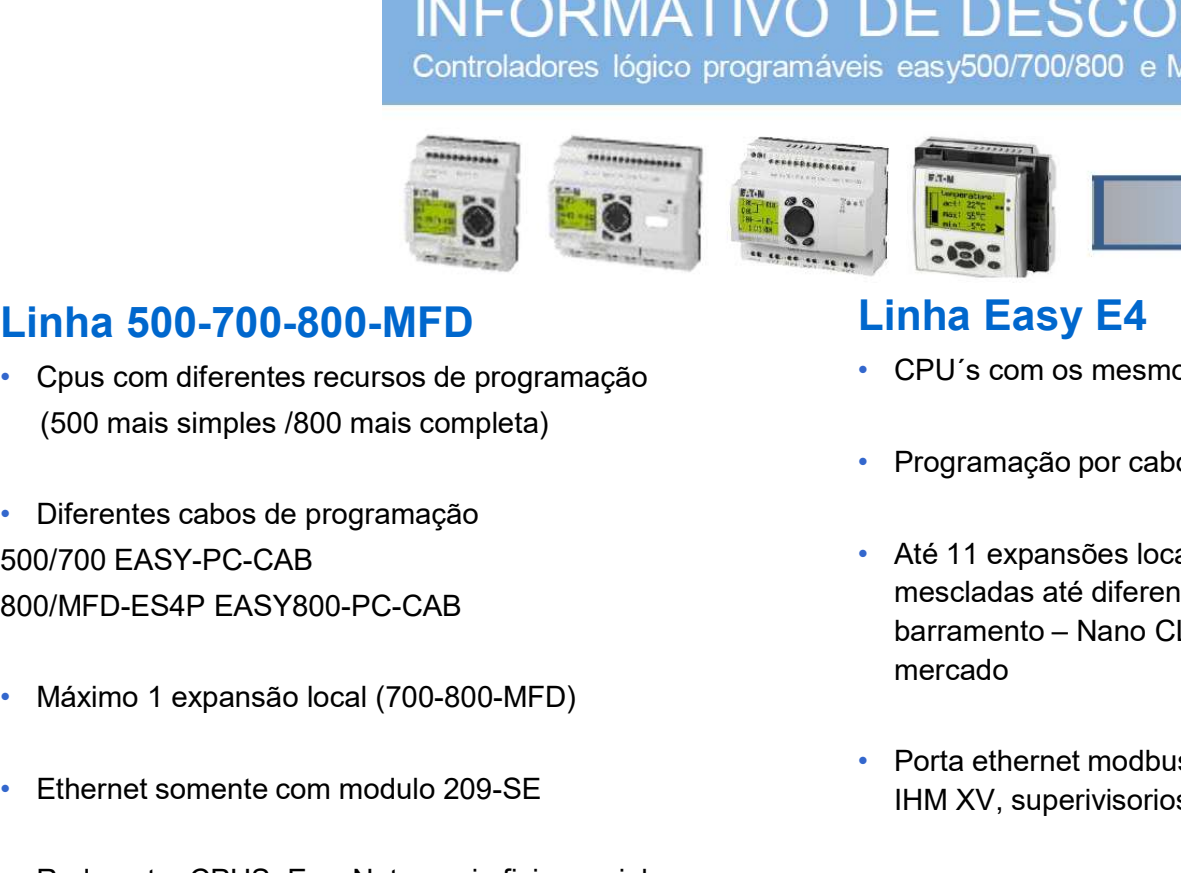

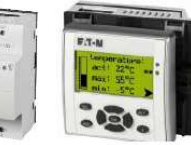

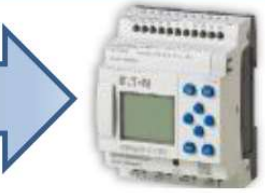

#### Linha 500-700-800-MFD

- (500 mais simples /800 mais completa)
- Diferentes cabos de programação 500/700 EASY-PC-CAB
- 
- 
- 
- 
- 
- e acessorios

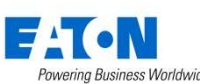

- 
- 
- Programação por cabo ethernet RJ45 montagem simples<br>
9 Até 11 expansões locais de diferentes modelos, podendo ser<br>
mescladas até diferentes tensões de alimentação no mesmo<br>
barramento Nano CLP com a maior quantidade de 800/MFD-ES4P EASY800-PC-CAB<br>barramento – Nano CLP com a maior quantidade de I/Os de From Exercise of DOD-700-800-MFD<br>
• Cous com diferentes recursos de programação<br>
(500 mais simples /800 mais completa)<br>
• Programação por cabo ethernet RJ45 – mc<br>
• Programação por cabo ethernet RJ45 – mc<br>
• Programaç Examples and COO-700-800-MFD<br>
• CPU's com us com diferentes recursos de programação<br>
• CPU's com os mesmos recursos de programação<br>
• Diferentes cabos de programação<br>
• Diferentes cabos de programação<br>
• Diferentes mo **16 dispositivos para 14<br>
DE DESCONTINUIDADE**<br>
Seasy500/700/800 e MFD-Titan – 31/12/2020<br> **Linha Easy E4**<br>
• CPU's com os mesmos recursos de programação<br>
• Programação por cabo ethernet RJ45 – montagem simples<br>
• Até 11 ex • Até 11 expansões locais de diferentes modelos, podendo ser mescladas até diferentes tensões de alimentação no mesmo BRESCONTINUIDADE<br>
E easy500/700/800 e MFD-Titan – 31/12/2020<br> **harramento – Nano CLP com a maior quantidade de I/Os de**<br>
Programação por cabo ethernet RJ45 – montagem simples<br>
Até 11 expansões locais de diferentes modelos, mercado Examples and CPU's com os mesmos recursos de programação<br>
• Programação por cabo ethernet RJ45 – montagem simples<br>
• Até 11 expansões locais de diferentes modelos, podendo ser<br>
mesdadas até diferentes tensões de alimentaçã • Rede entre CPUS: NET – meio fisico Ethernet – até 10 CPUS –<br>• Redentre CPUS: com os mesmos recursos de programação<br>• Programação por cabo ethernet RJ45 – montagem simples<br>• Até 11 expansões locais de diferentes modelos
	- IHM XV, superivisorios
	-
	- Menos componentes com maior funcionalidade

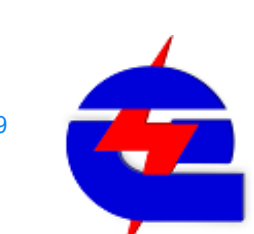

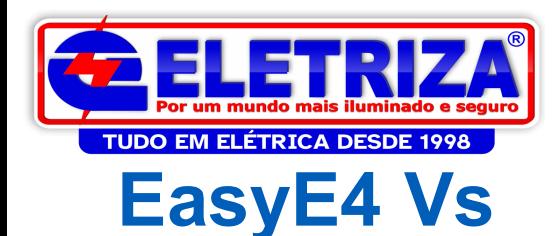

#### O Easy Safety Es4P, e acessórios de conexão

**Easy anterior** 

#### a ele se mantem

#### ES4P - Multi-relé de Segurança Programável - Controle e segurança num único produto

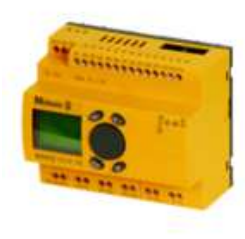

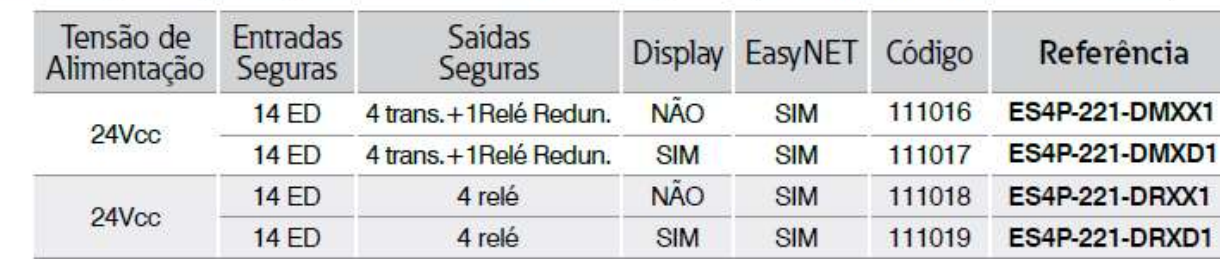

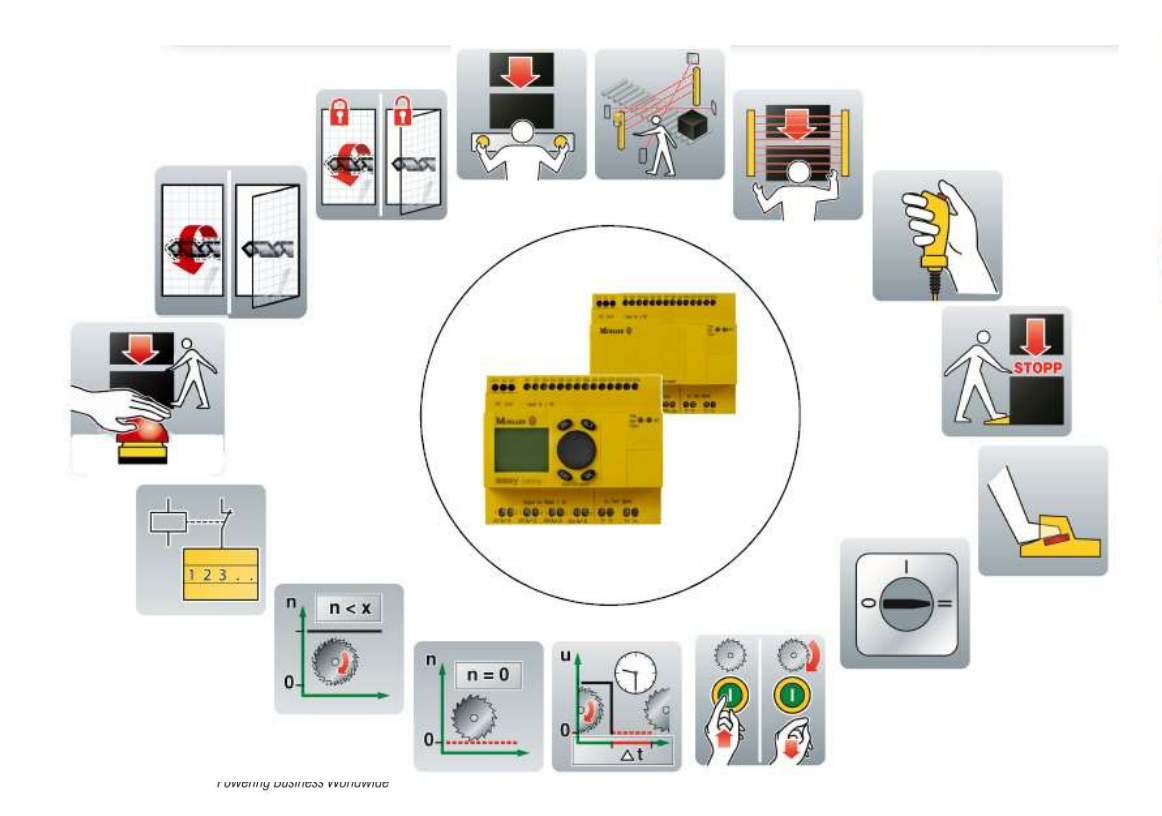

# Cabos programação-Es4p

ou

Conversor<br>USB-Serial

+ EASY8000-PC-CAB<br>256277

easy800-USB-CAB 106408

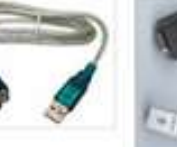

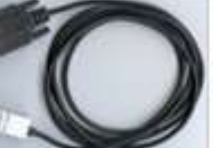

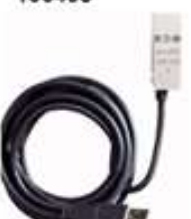

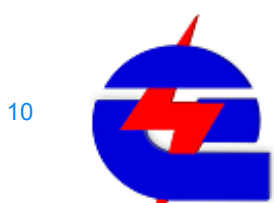

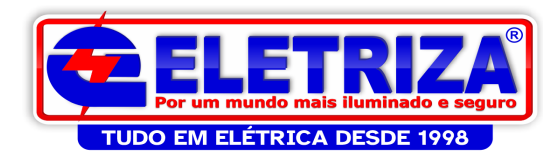

# Lista de equivalencias

#### Easy E4

CPU Padrão: 8 Entradas / 4 saídas

#### Para Easy 500:

CPU: 8 Entradas / 4 saídas = mesma quantidade do E4 = não requer expansão

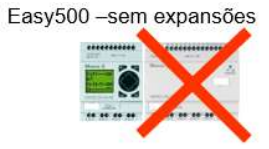

#### Para Easy 700/800:

CPU:12 Entradas / 6 saídas relé ou 8 transist = necessário adicionar expansão. Se tiver expansão na CPU antiga, pode

precisar de mais expansões para ser equivalente a quantidade de entradas e saidas

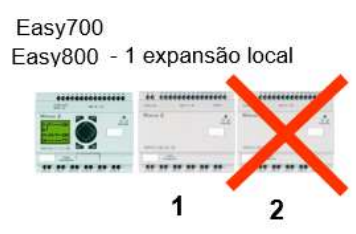

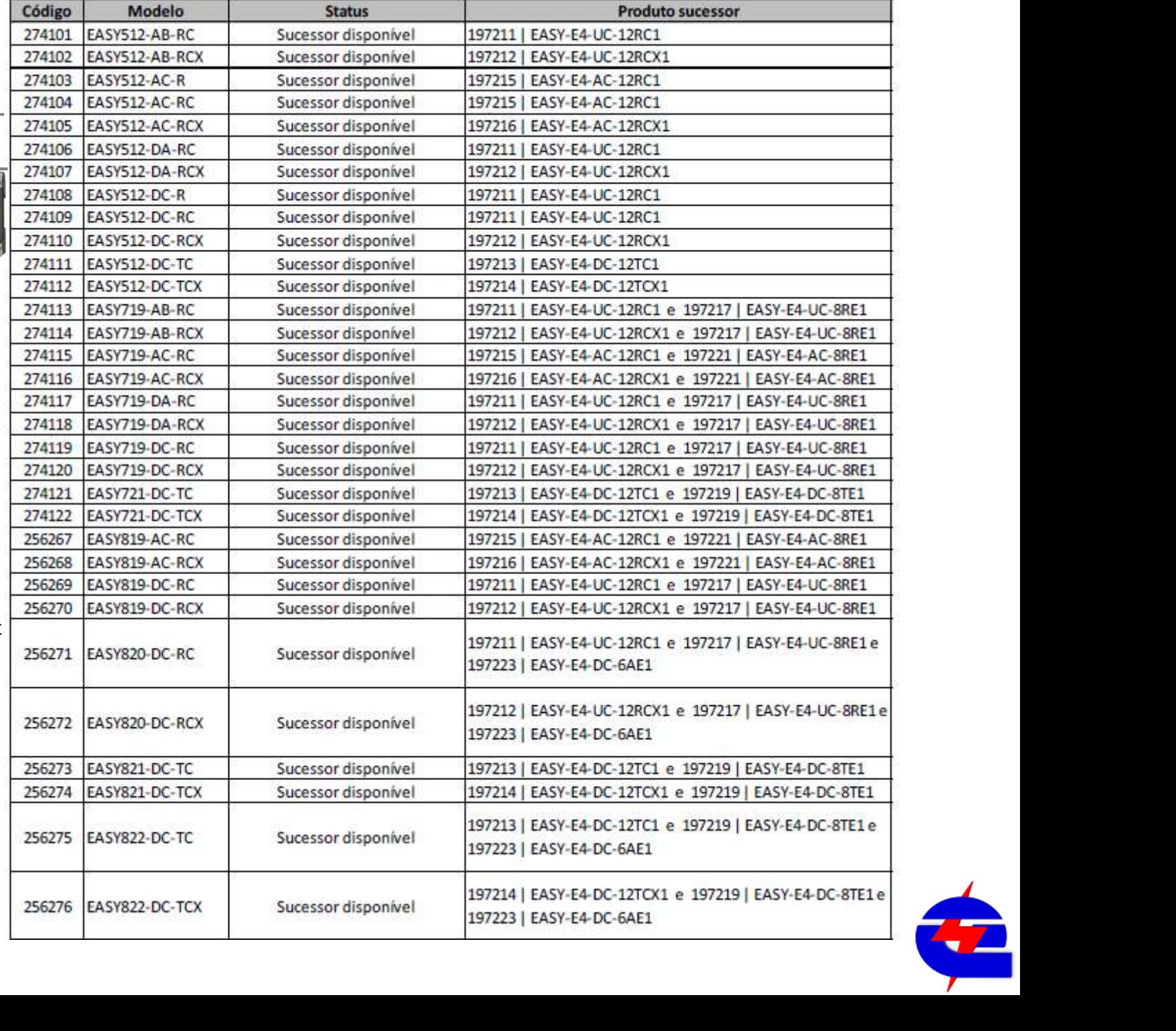

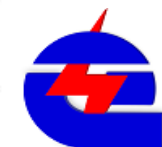

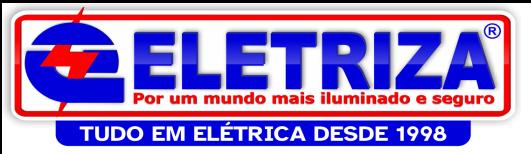

# Lista de equivalencias

Antes

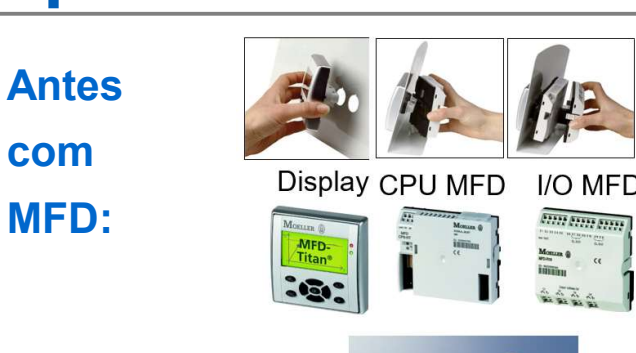

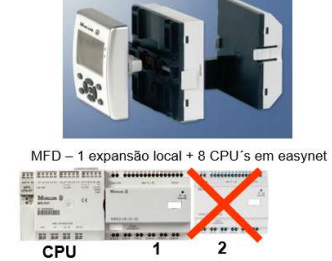

Agora com CPU Easy E4 (+ expansões) em ethernet  $\blacksquare$ com :  $\qquad \qquad \text{easy}$ 

IHM XV102

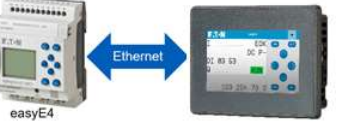

XV-102

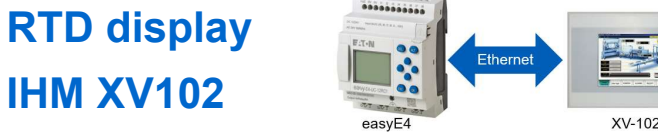

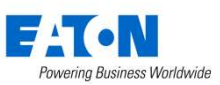

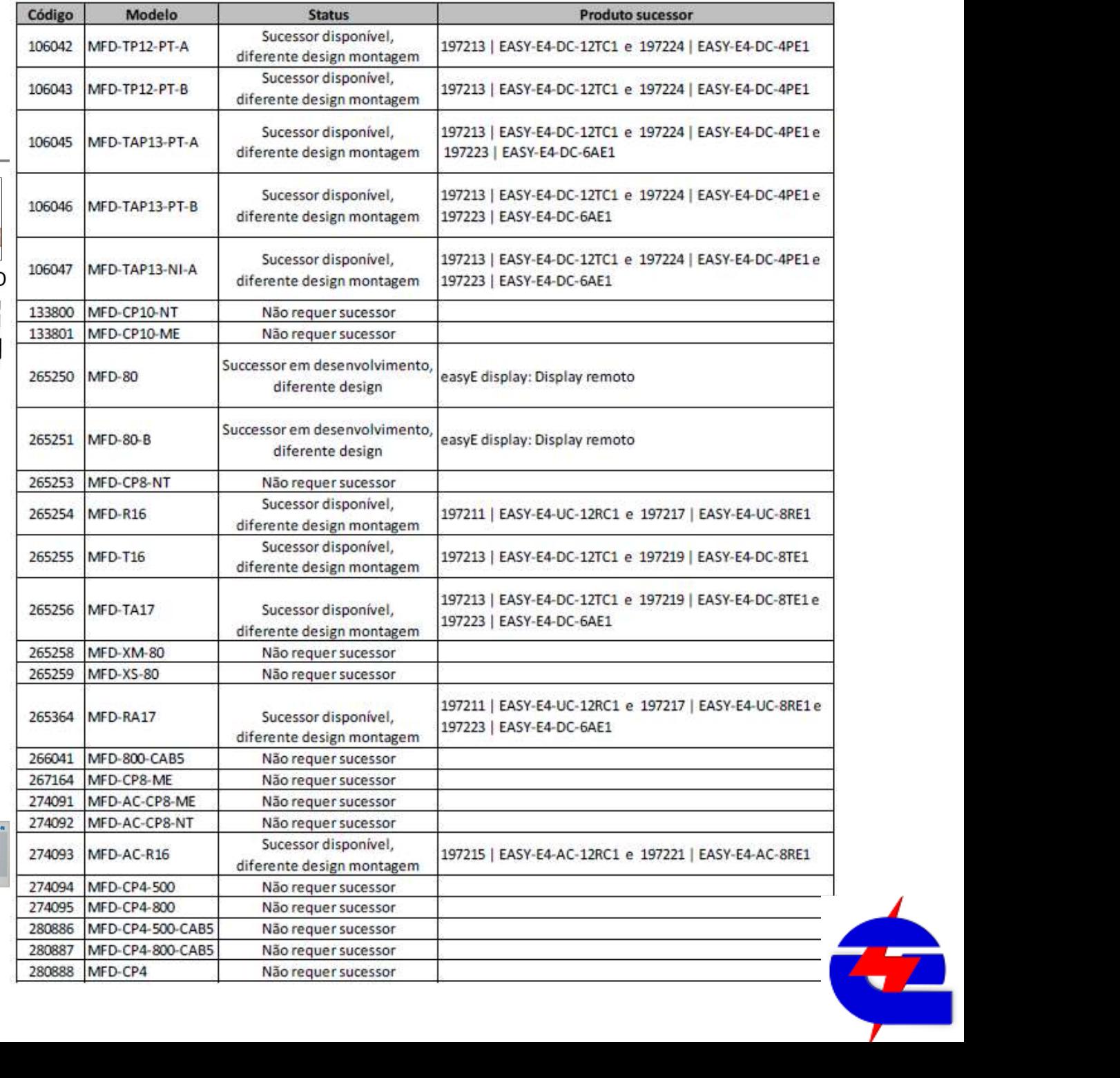

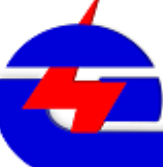

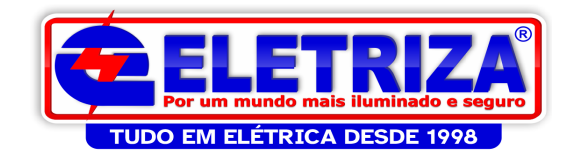

easyE display: Display remoto

easyE display: Display remoto

197217 | EASY-E4-UC-8RE1

197219 | EASY-E4-DC-8TE1

197223 | EASY-E4-DC-6AE1

197223 | EASY-E4-DC-6AE1

**Produto sucessor** 

197220 | EASY-E4-DC-16TE1 e 197219 | EASY-E4-DC-8TE1 197222 | EASY-E4-AC-16RE1 e 197221 | EASY-E4-AC-8RE1

# Lista de equivalencias

### Detalhes das expansões para Easy 286822 MFD-AC-CP4 700-800-MFD, a serem substituidas 286824 MFD-AC-CP4-800 pelas expansões do E4

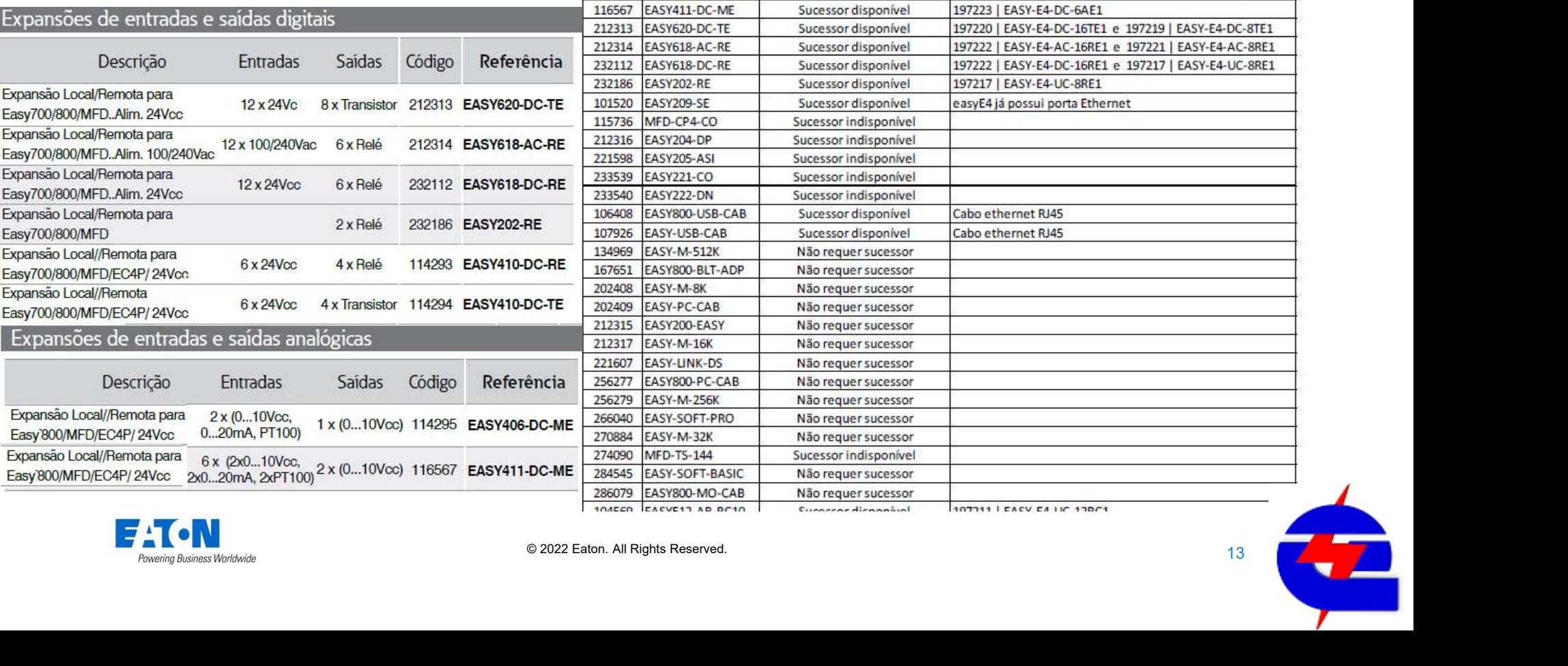

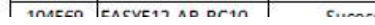

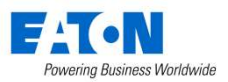

Código

284904

114295

Modelo

**MFD-80-X** 

284905 MFD-80-B-X

114294 EASY410-DC-TE

EASY406-DC-ME

**Status** 

Successor em desenvolvimento.

diferente design

Successor em desenvolvimento.

diferente design Não requer sucessor Não requer sucessor Não requer sucessor Sucessor disponível

Sucessor disponível

Sucessor disponível

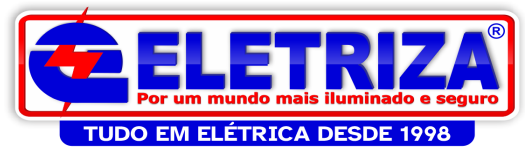

# Exemplo especificação

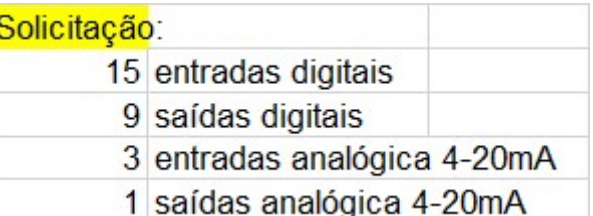

#### Controladores Lógico Programáveis easyE4

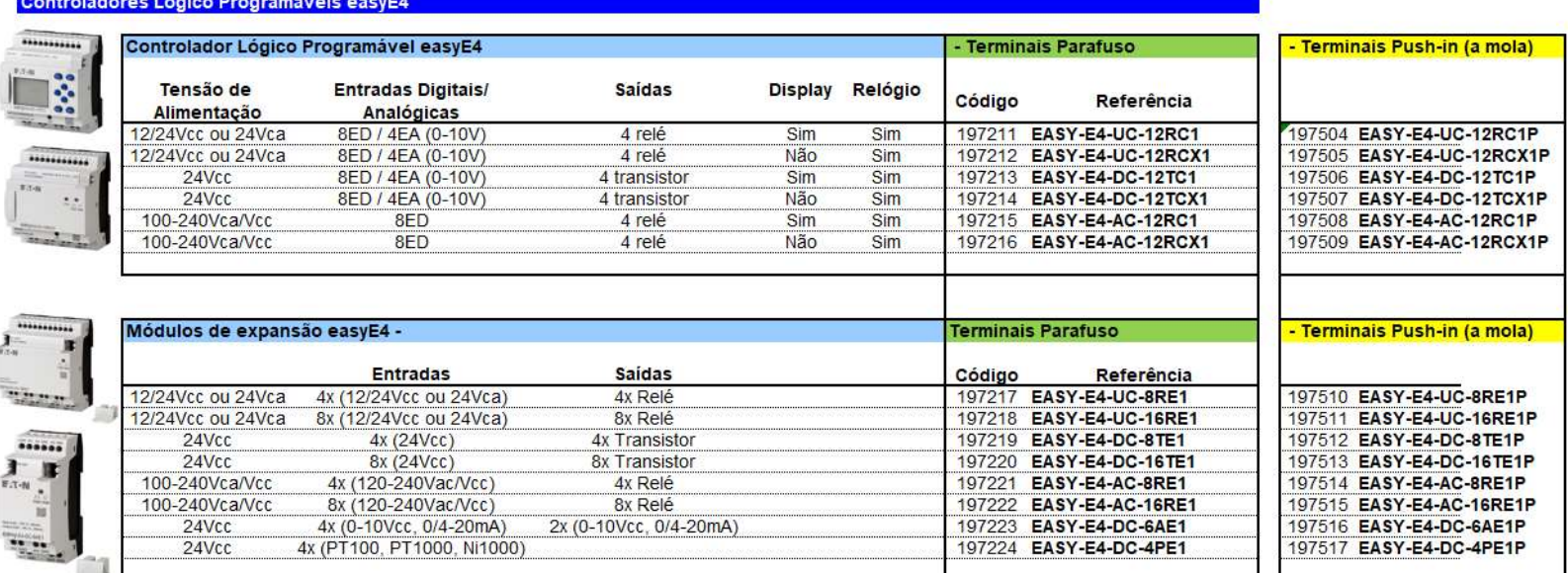

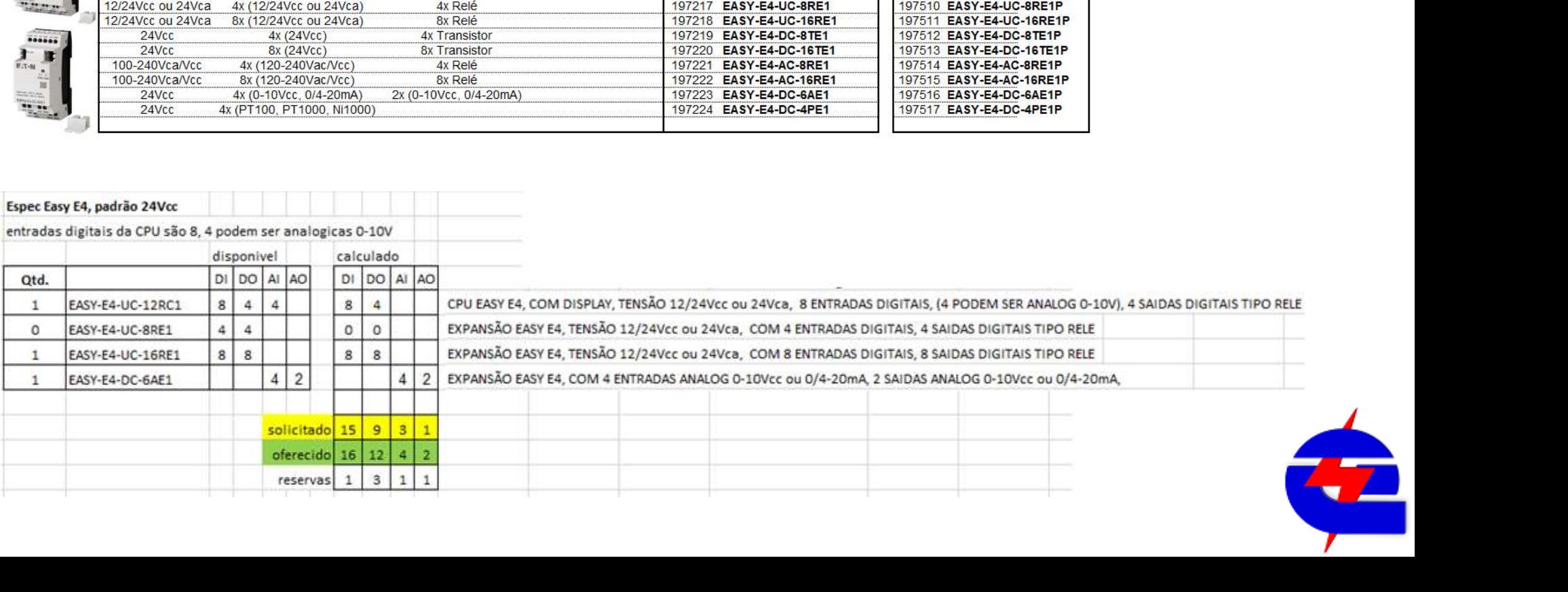

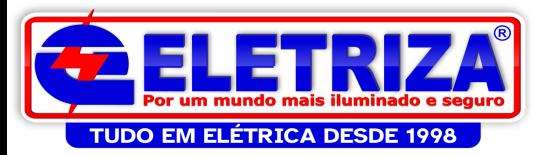

# www.eaton.com/easy easyE4 nano programmable logic<br>
controllers

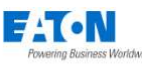

#### < PROGRAMMABLE LOGIC 品  $\equiv$ 凹 **CONTROLLERS (PLC)** How to buy  $\sqrt{ }$ Overview **Models** Resources

#### easyE4 nano programmable logic controllers

#### Think differently about effortless control

The easyE4 PLC has 12 I/O and can be expanded to a network of up to 188 I/O points. providing the ideal solution for lighting, energy management, industrial control, irrigation, pump control. HVAC and home automation. In whatever your application, the compact and flexible easyE4 enables control systems that are efficient and effortless to implement. After the easyE4 is installed, changes are easily accomplished through front panel programming, which eliminates the need to change wiring and minimizes downtime. Gain effortless control with the easyE4.

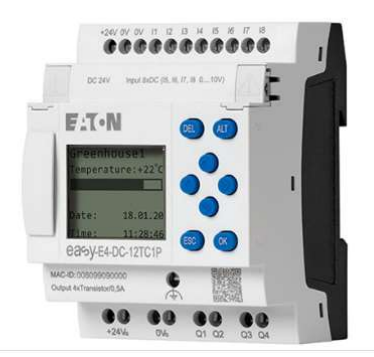

- Mais de 30 aplicações de exemplo
- Download disponível na nova *webpage* do **representate Astage\_switching\_via\_push\_button\_with\_timing\_relay\_EN\_complete** easyE4
- Cada exemplo contém:
	- Descrição
	-
	- Projeto no easySoft

15 Controllers Controllers Controllers (and the Complete 15 Controllers Reserved.) All Rights Reserved.<br>
26 CO 2022 Eaton. All Rights Reserved..<br>
15 Controllers Reserved...<br>
15 Controllers Reserved...<br>
15 Controllers Reser • Diagrama elétrico in all descriptions de la control system\_EN\_complete (N\_complete) and the complete of the complete  $\Box$  18.easy-E4\_Garden\_pond\_control\_EN\_complete

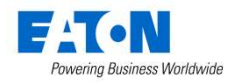

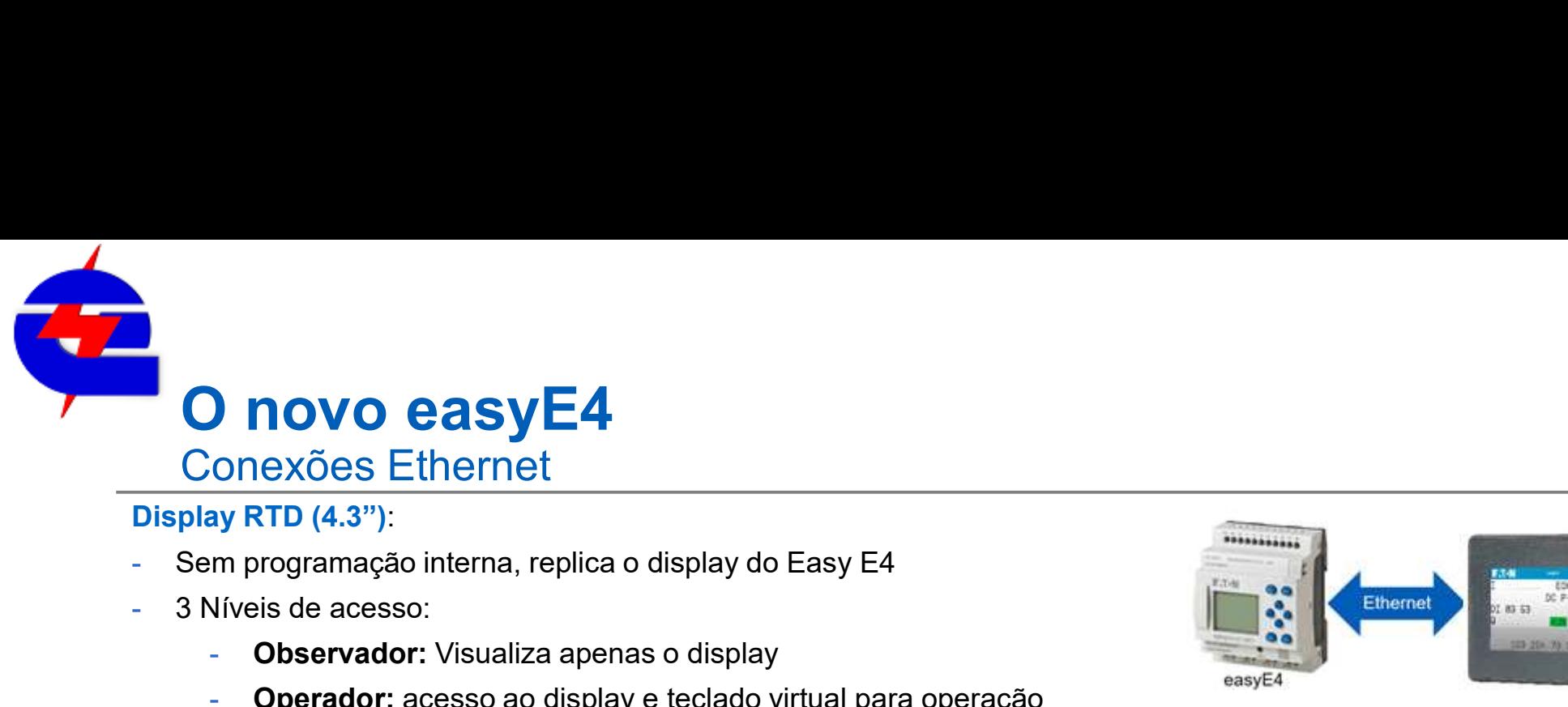

# Conexões Ethernet

#### Display RTD (4.3"):

- 
- 3 Níveis de acesso:
	- **Observador:** Visualiza apenas o display
	- Operador: acesso ao display e teclado virtual para operação
	- Administrador: o mesmo acesso do operador, incluindo acesso as configurações, como parâmetros de rede e tela, etc

#### IHM XV-102 (3.5 ou 5,7")

- programação da tela através do software Galileo 10
- Permite criação de diferentes telas, com recursos gráficos como imagens, alarmes, botões, gráficos

- Sem programação interna, replica o display do Easy E4<br>
- 3 Níveis de acesso:<br>
- **Observador:** Visualiza apenas o display<br>
- **Operador:** acesso ao display e teclado virtual para operação<br>
- **Administrador:** o mesmo acesso Server: Permite o Easy E4 ser mestre de rede, comunicando companientos como inversors de frequência, remote de rede e tela, etc.<br>
Server: acesso ao display e teclado virtual para operação<br> **Administrador:** o mesmo acesso d equipamentos como inversores de frequência, remotas

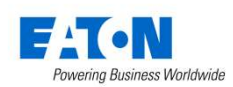

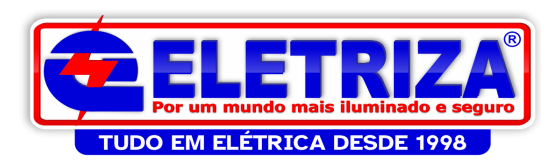

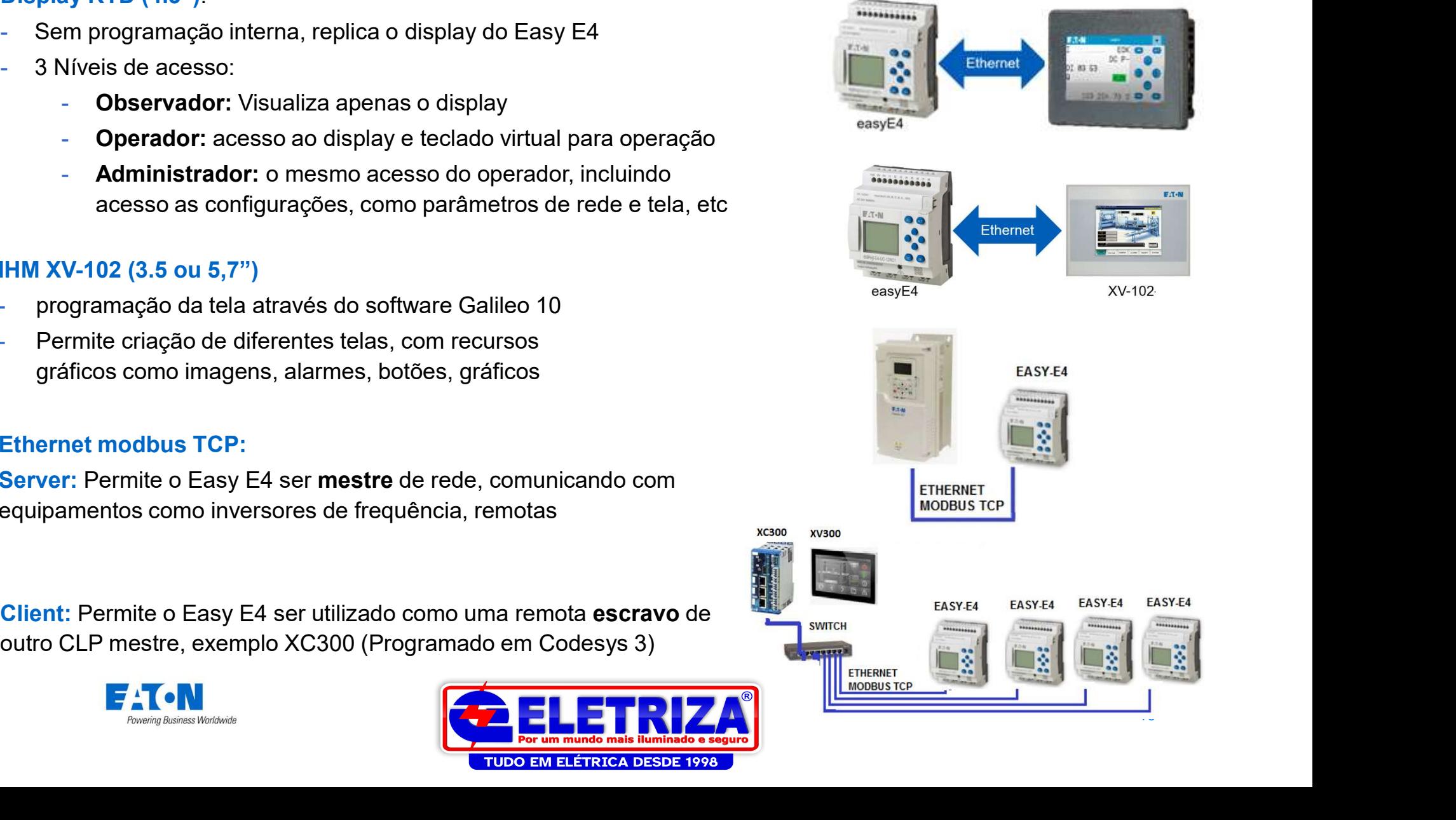

# O novo easyE4 Servidor Web

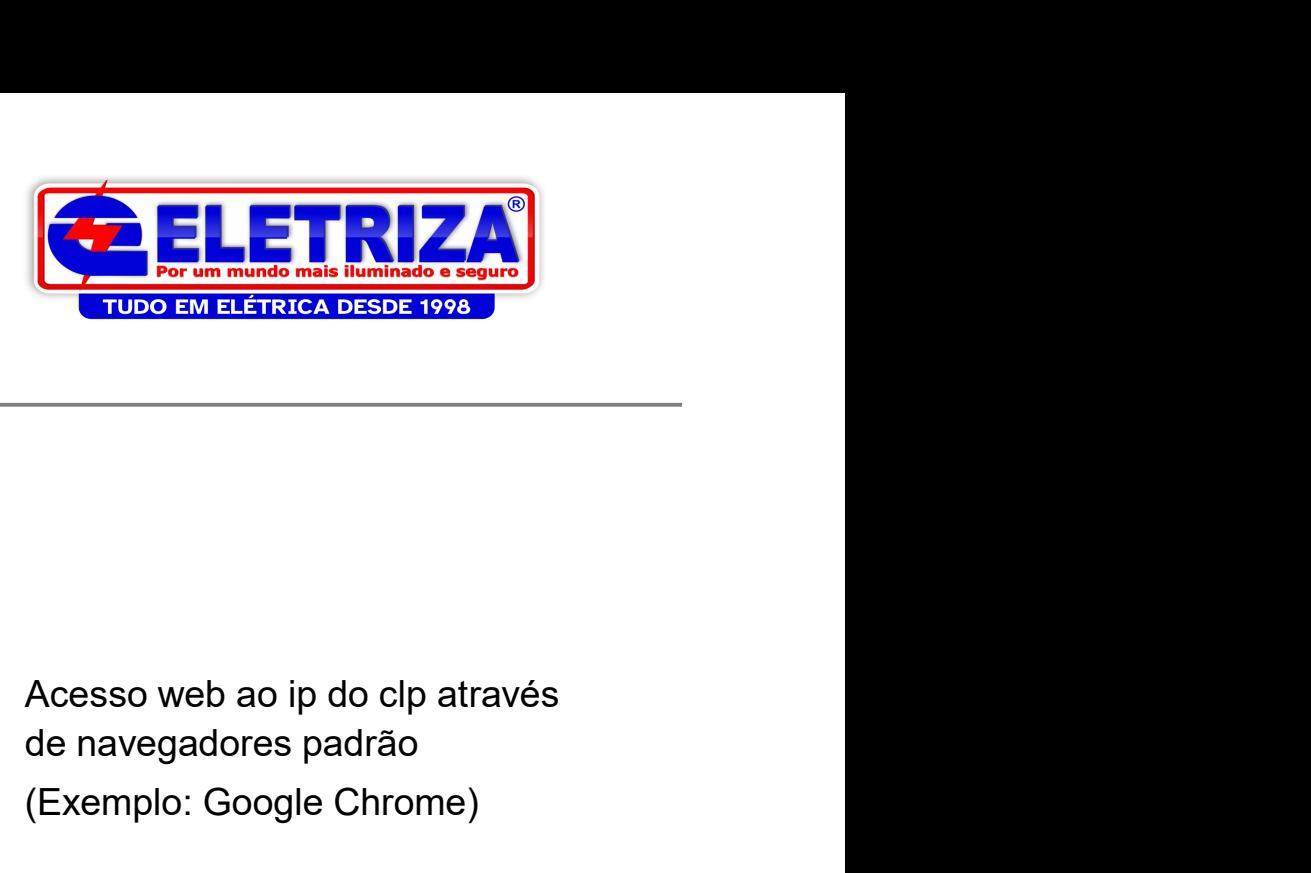

0000000000 000000 **O.O.** FIT-N 168 00 00 00 00 00 00

**E** Projeto

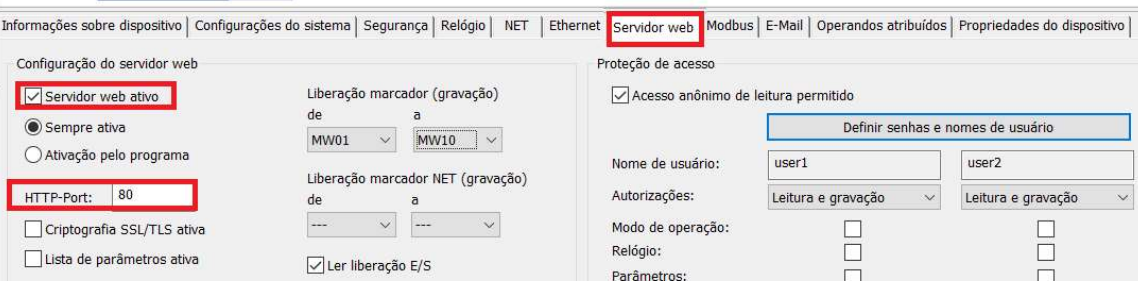

de navegadores padrão (Exemplo: Google Chrome)

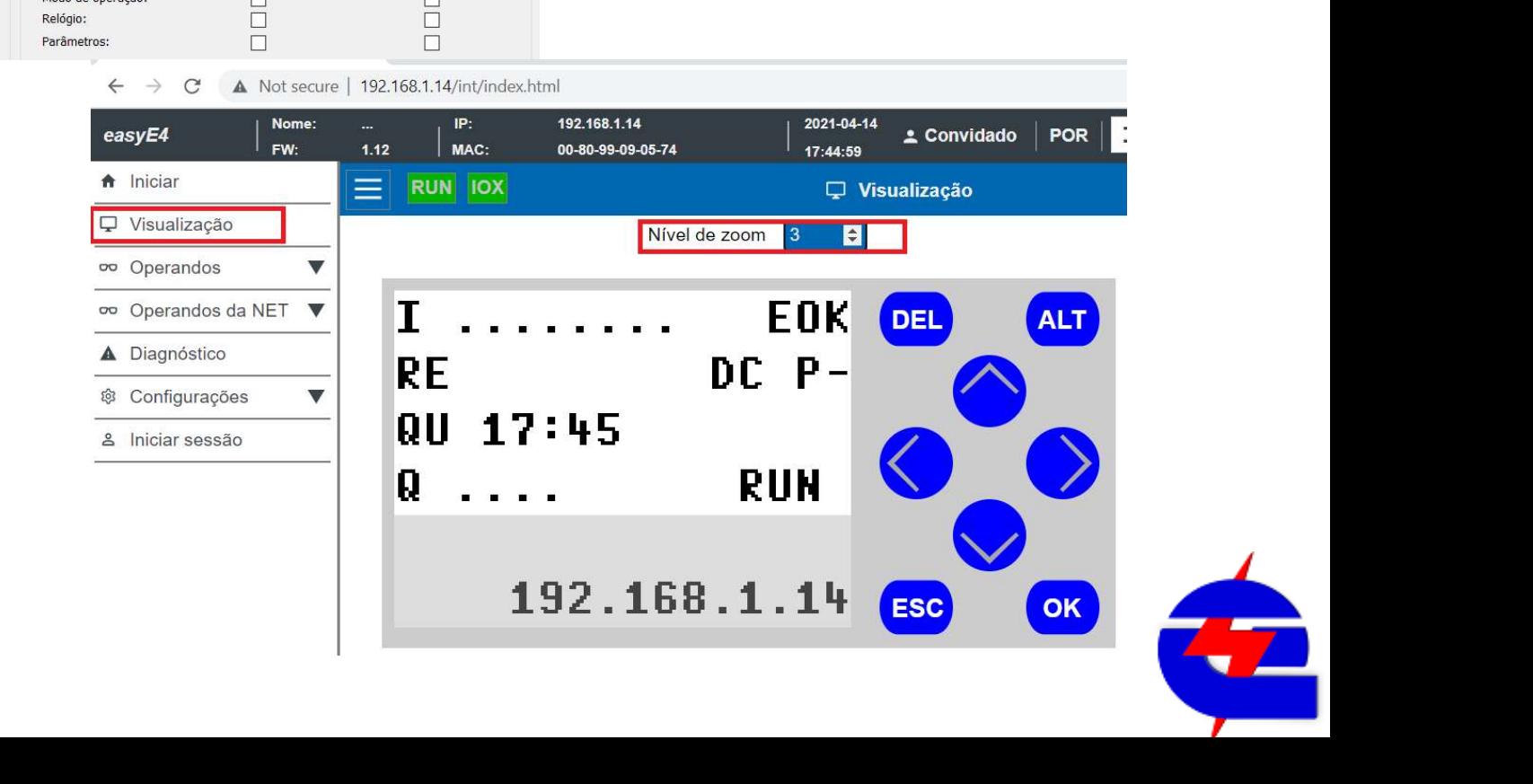

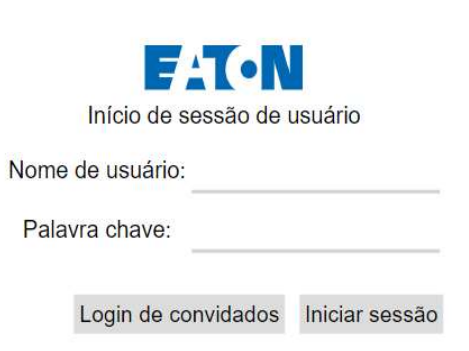

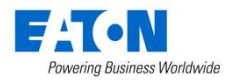

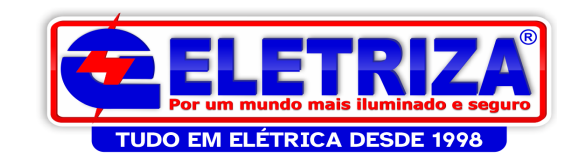

# O novo easyE4

## Conhecendo um pouco mais o software

- 4 Linguagens de programação: EDP, LD, FBD, ST
- Simulação offline
- 
- Simples conversão dos softwares linha 500-700-800

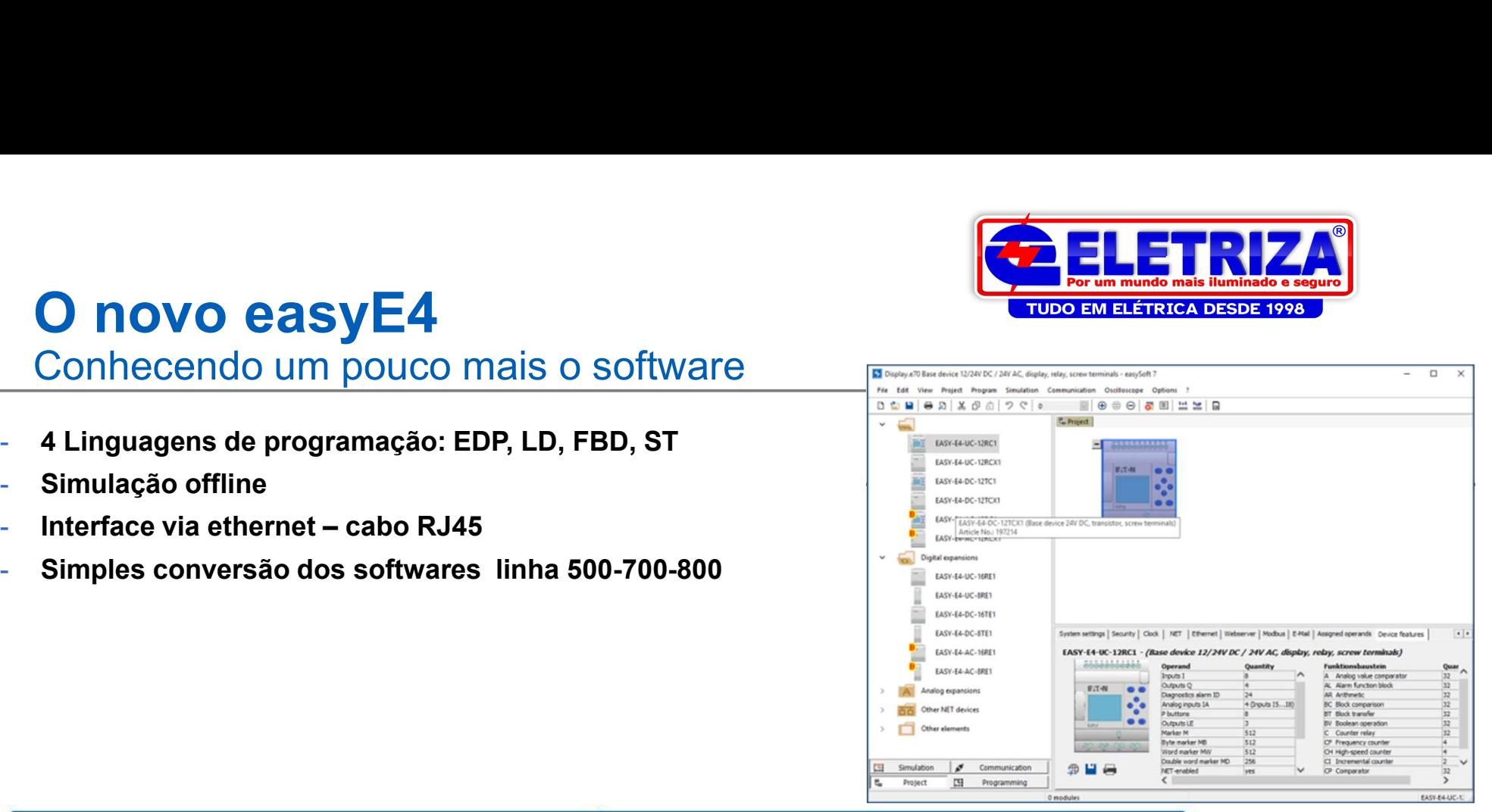

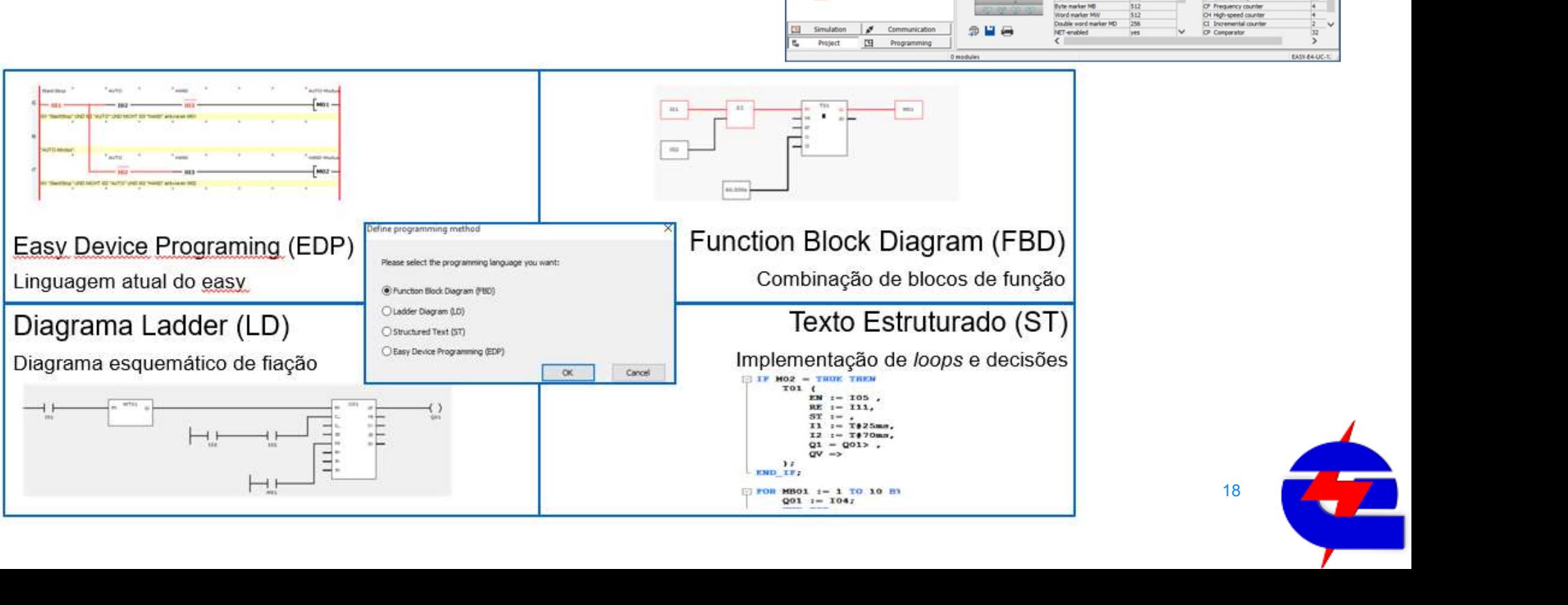

# **Download software easyE4**

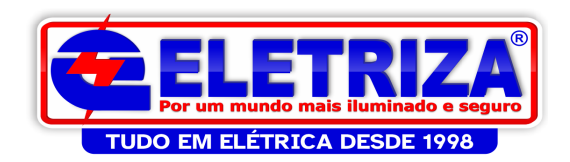

### Link softwares eaton: http://applications.eaton.eu/sdlc/?lx=11

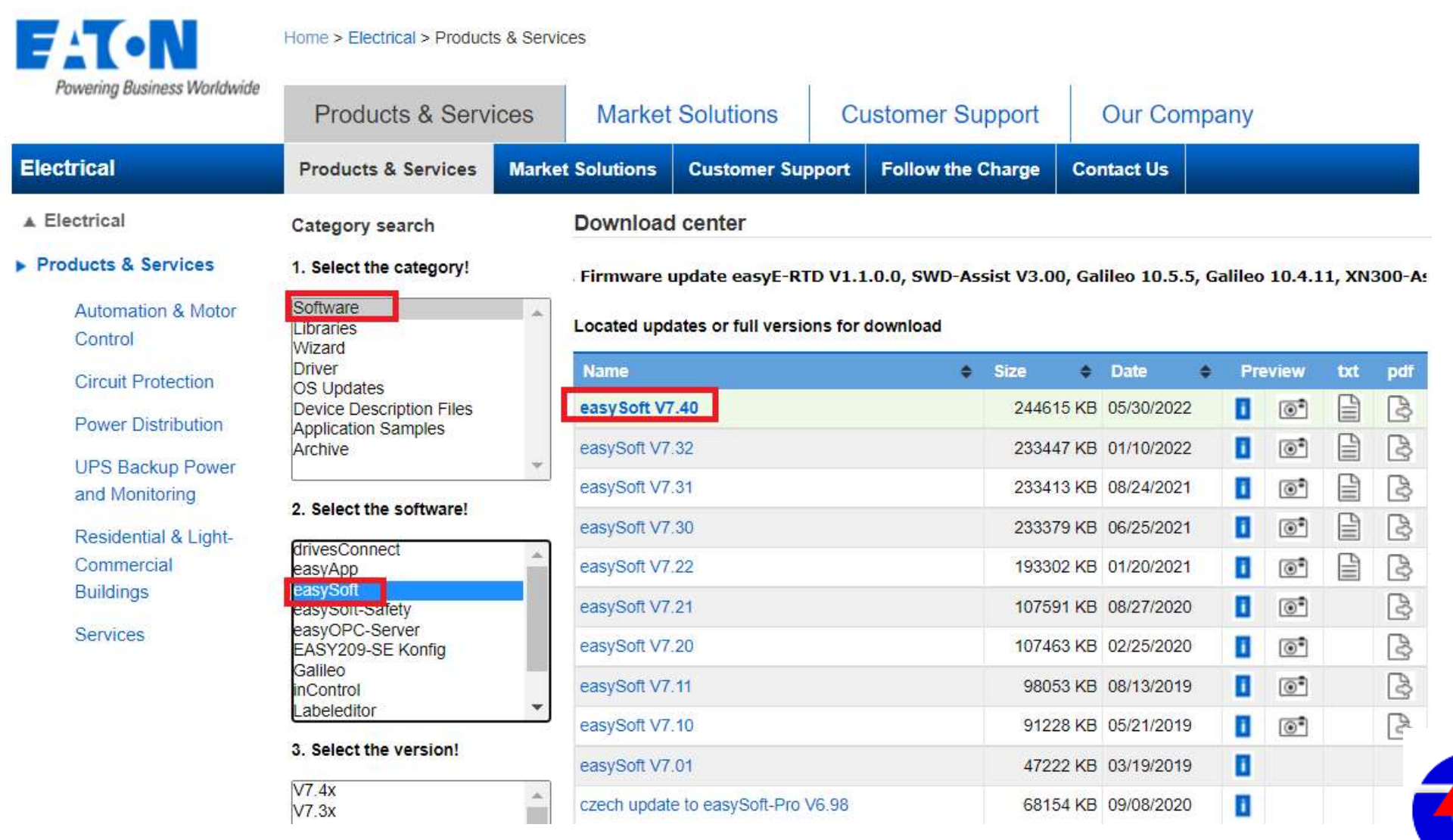

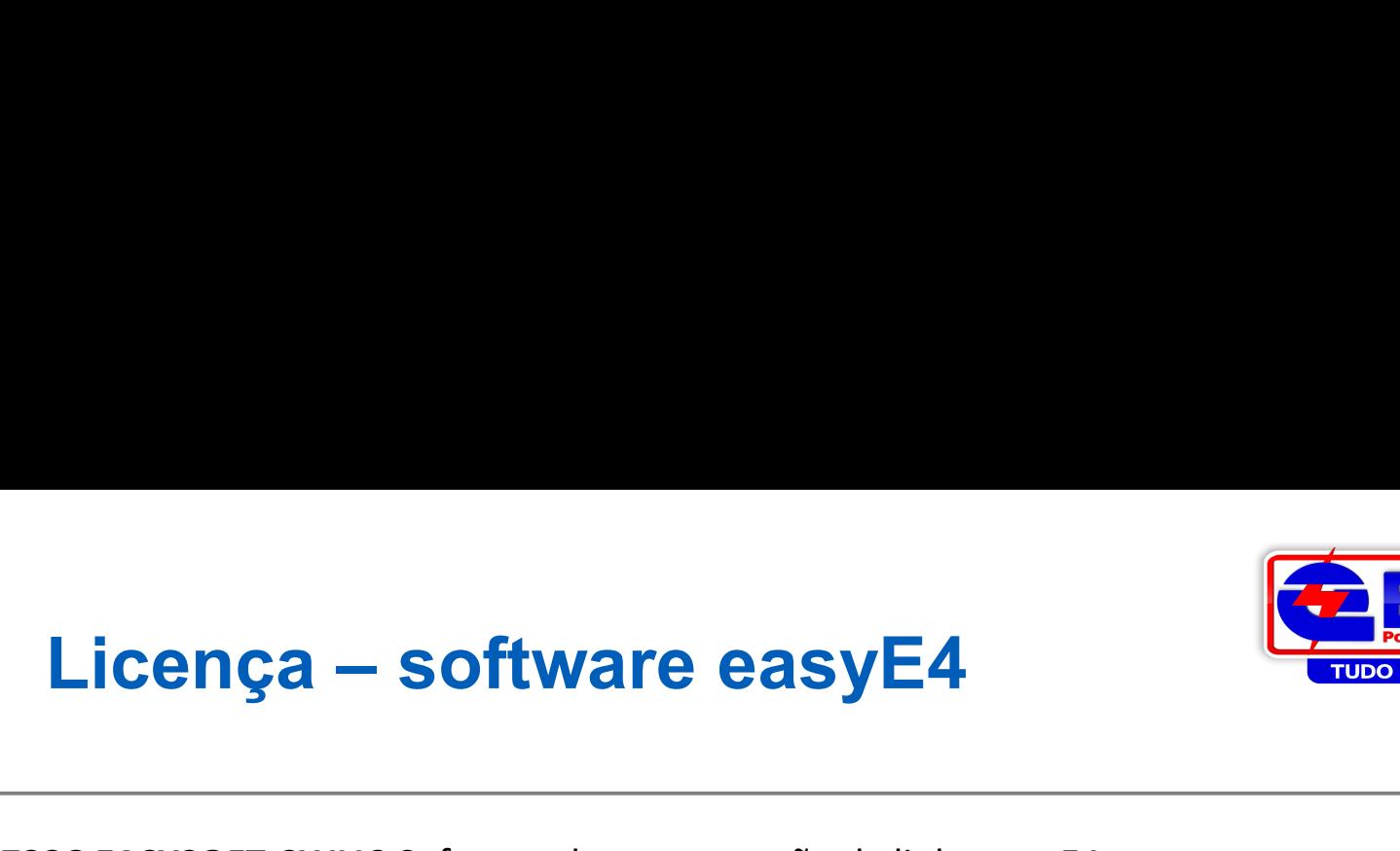

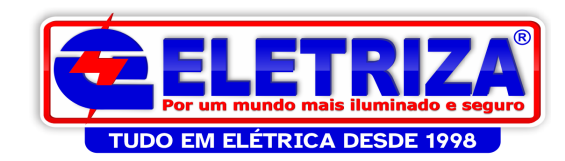

#### 197226 EASYSOFT-SWLIC Software de programação da linha easyE4

#### https://www.automation4you.net/licmgr/license\_en.htm

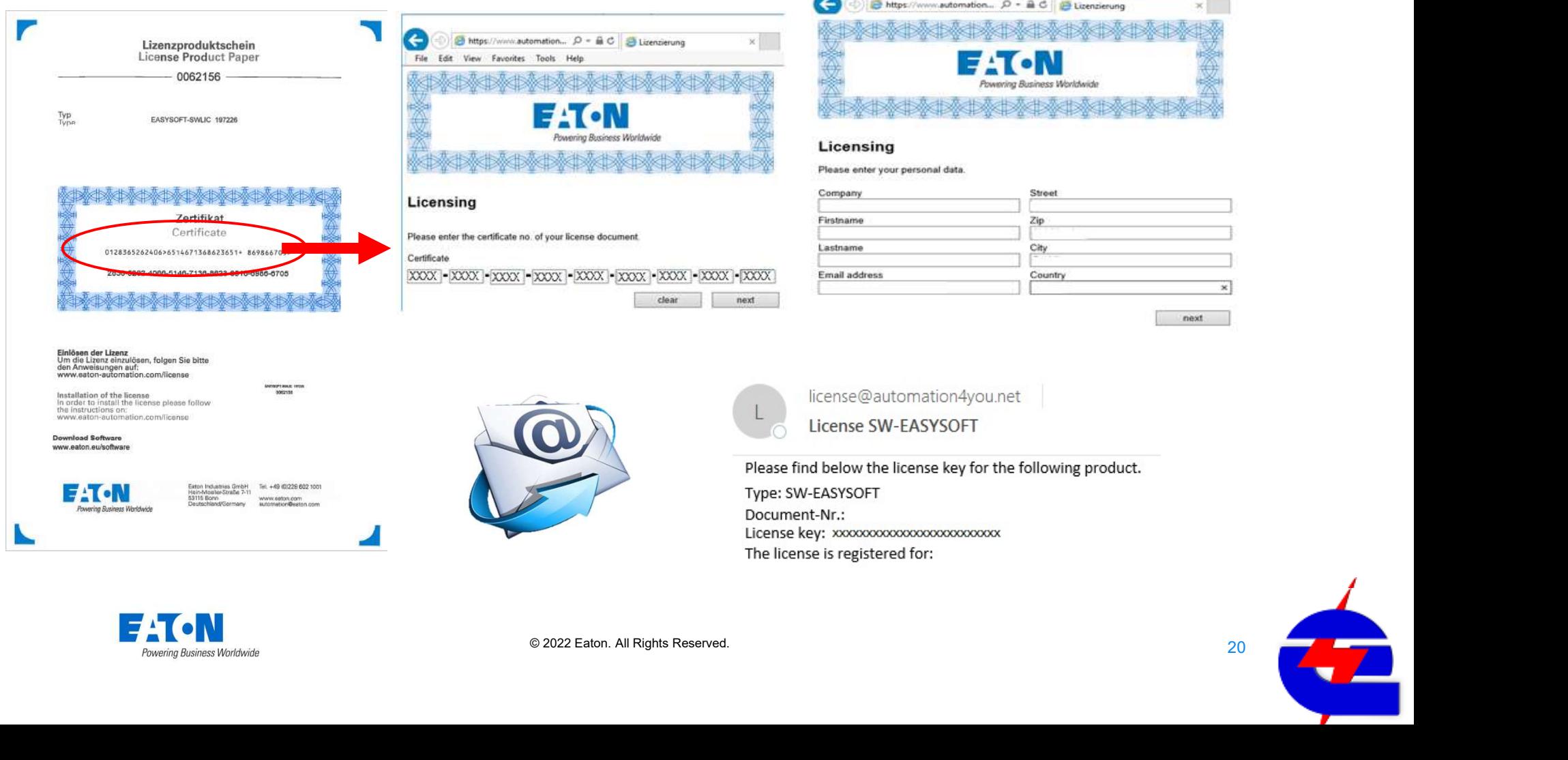

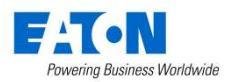

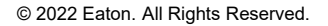

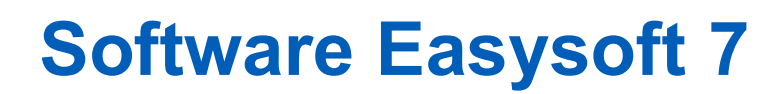

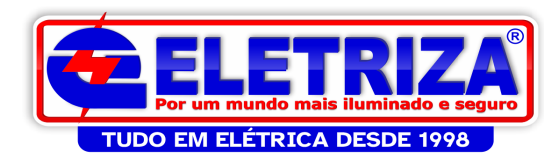

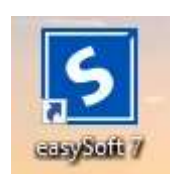

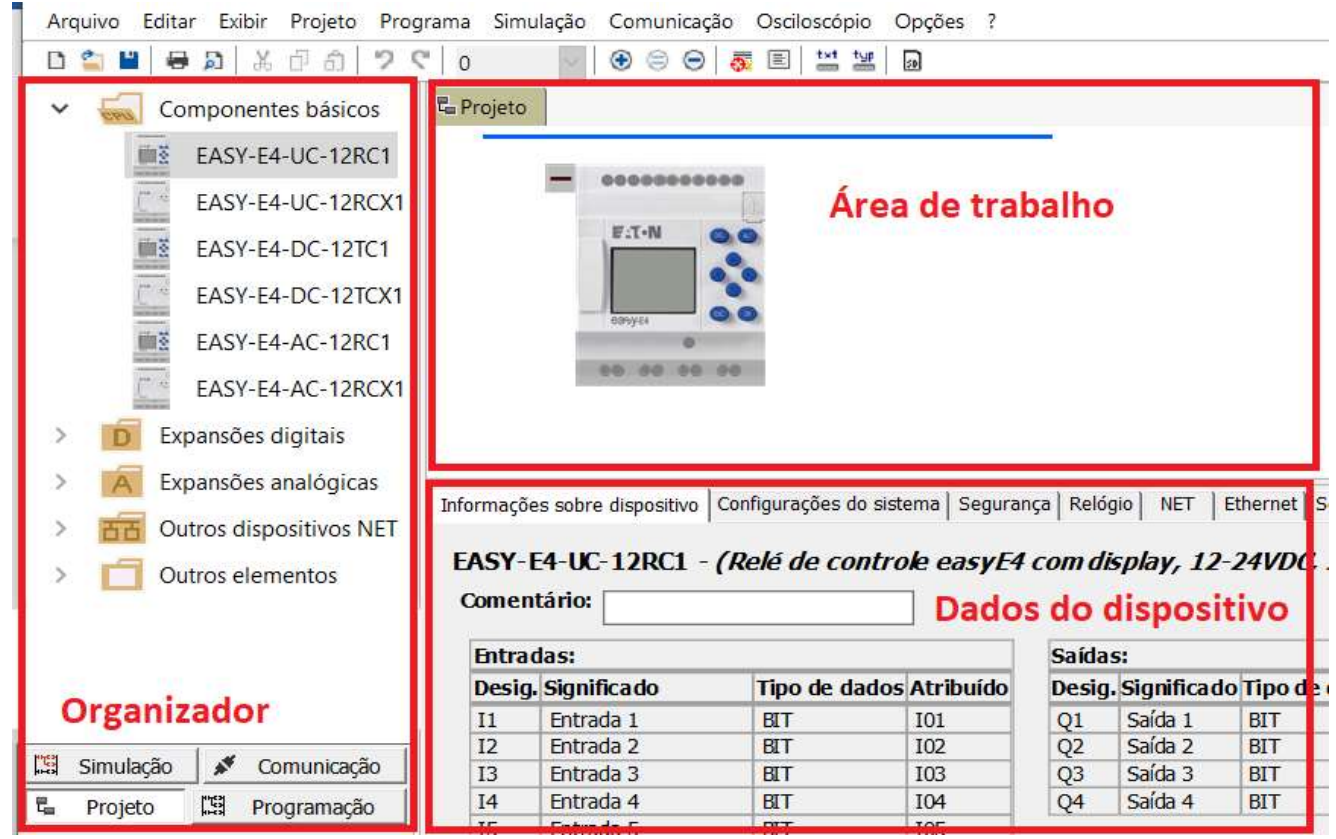

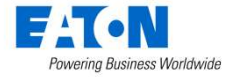

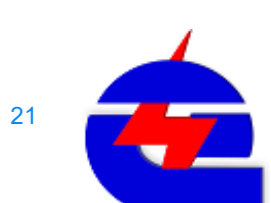

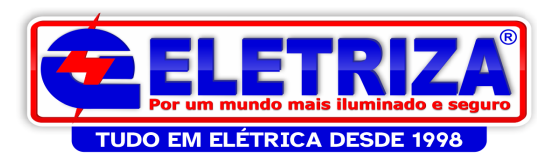

# **Software Easysoft 7**

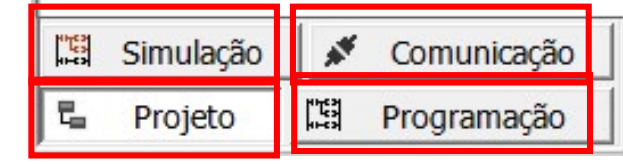

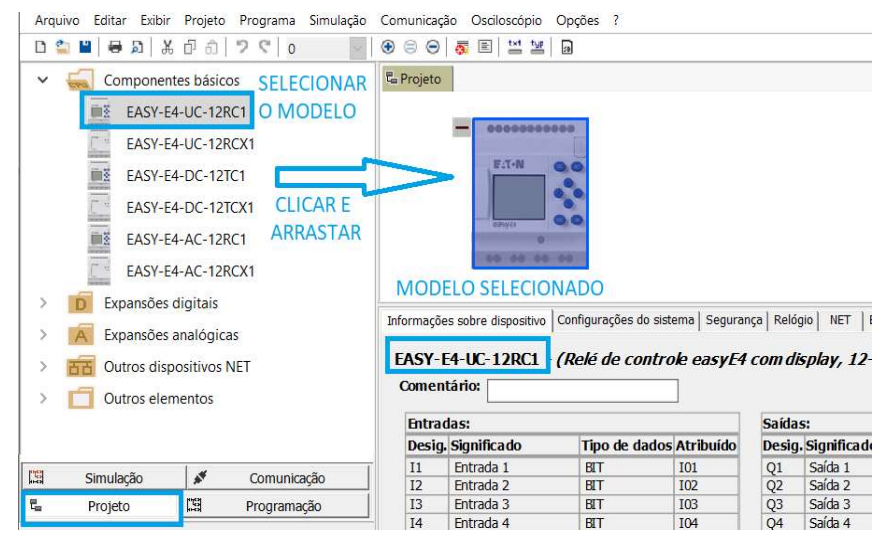

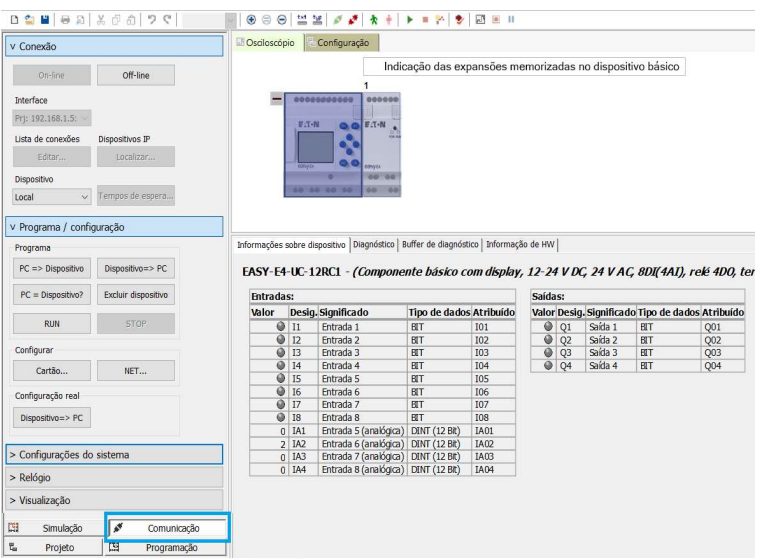

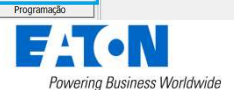

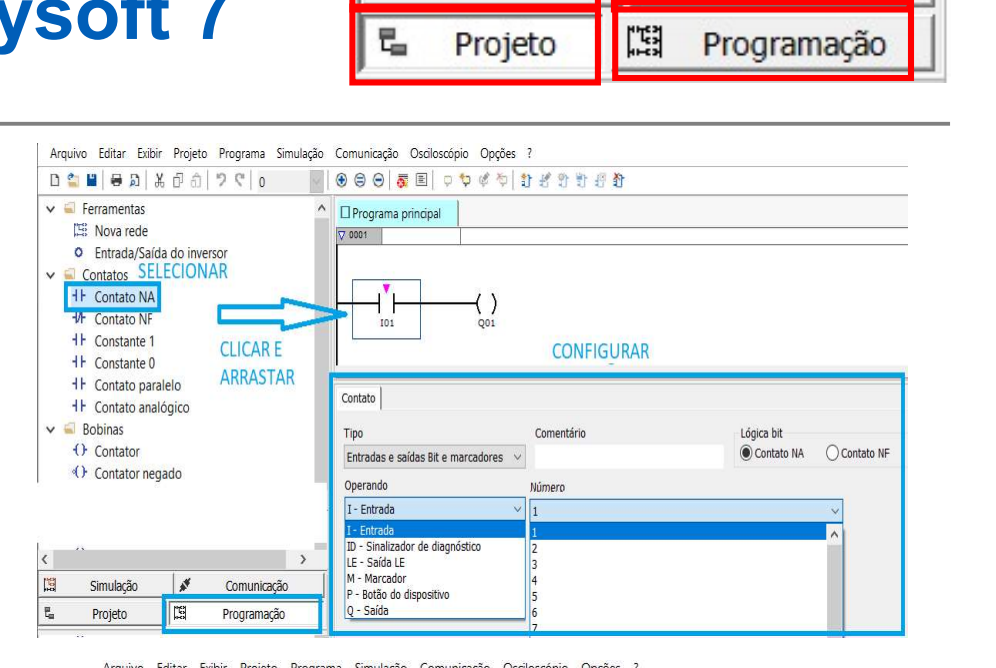

#### Arquivo Editar Exibir Projeto Programa Simulação Comunicação Osciloscópio Opções ?

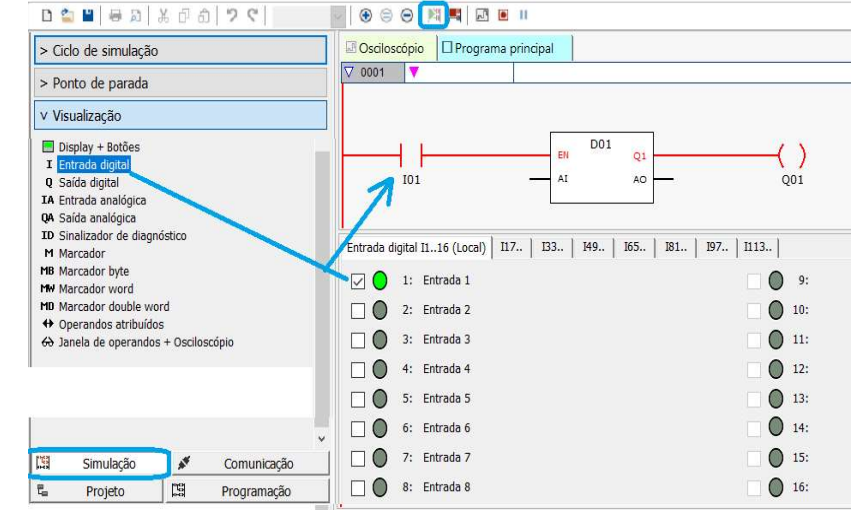

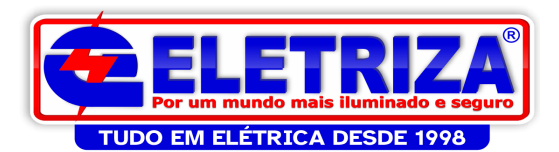

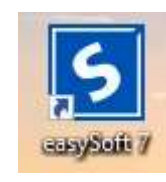

**TES** Simulação ≰ Comunicação 琩 隠 Projeto Programação

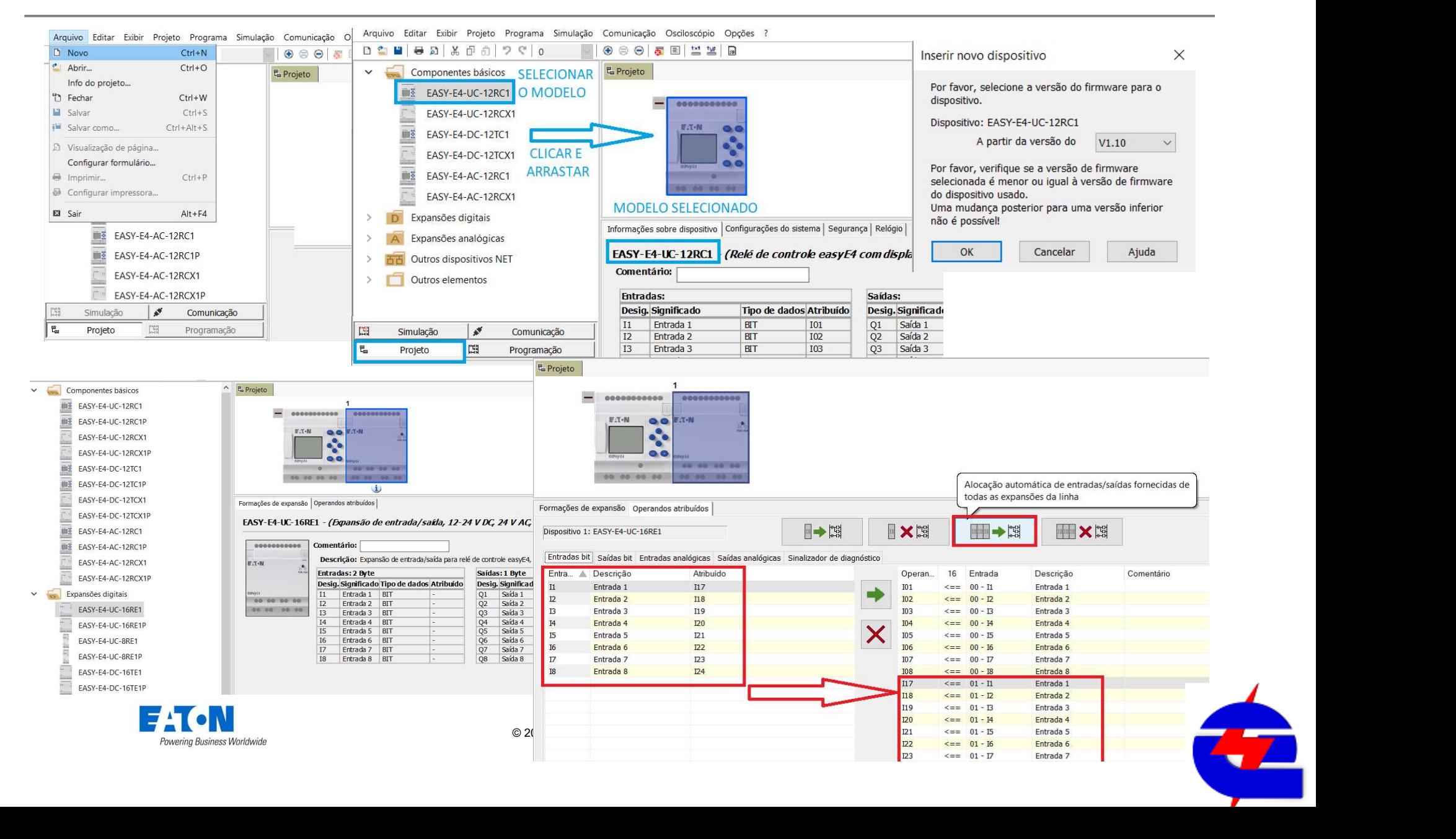

Iniciando um projeto

# Outros ajustes disponíveis no projeto

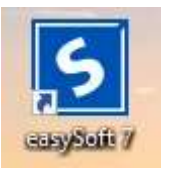

 $10 \text{ ms}$ 

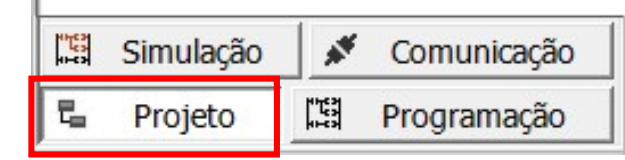

Informações sobre dispositivo Configurações do sistema Segurança Relógio | NET | Ethernet | Servidor web | Modbus | E-Mail | Operandos atribuídos | Propriedades do dispositivo |

#### EASY-E4-UC-12RC1 - (Componente básico com display, 12-24 V DC, 24 V AC, 8DI(4AI), relé 4D0, terminal de parafuso)

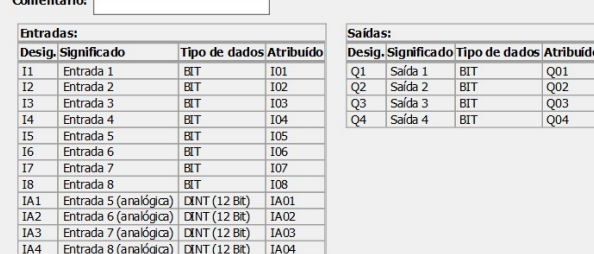

 $\overline{a}$ 

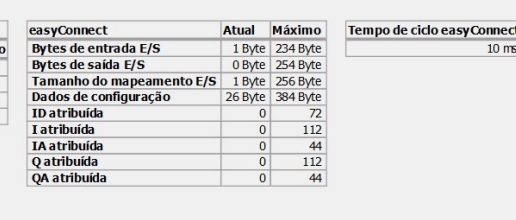

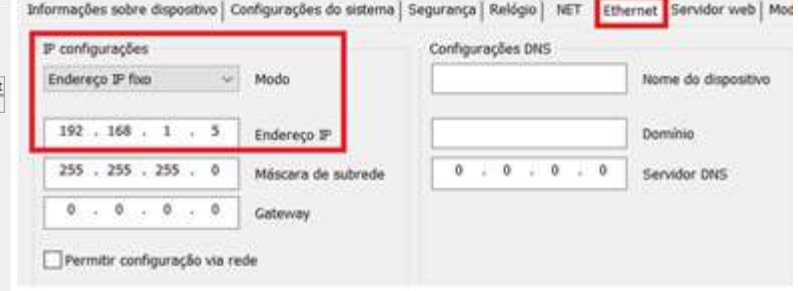

Informações sobre dispositivo Configurações do sistema Segurança | Relógio | NET | Ethernet | Servidor web | Modbus | E-Mail | Operandos atribuídos | Propriedades do dispositivo |

 $\frac{\sqrt{1001}}{\sqrt{1002}}$  $Q<sub>03</sub>$  $Q<sub>04</sub>$ 

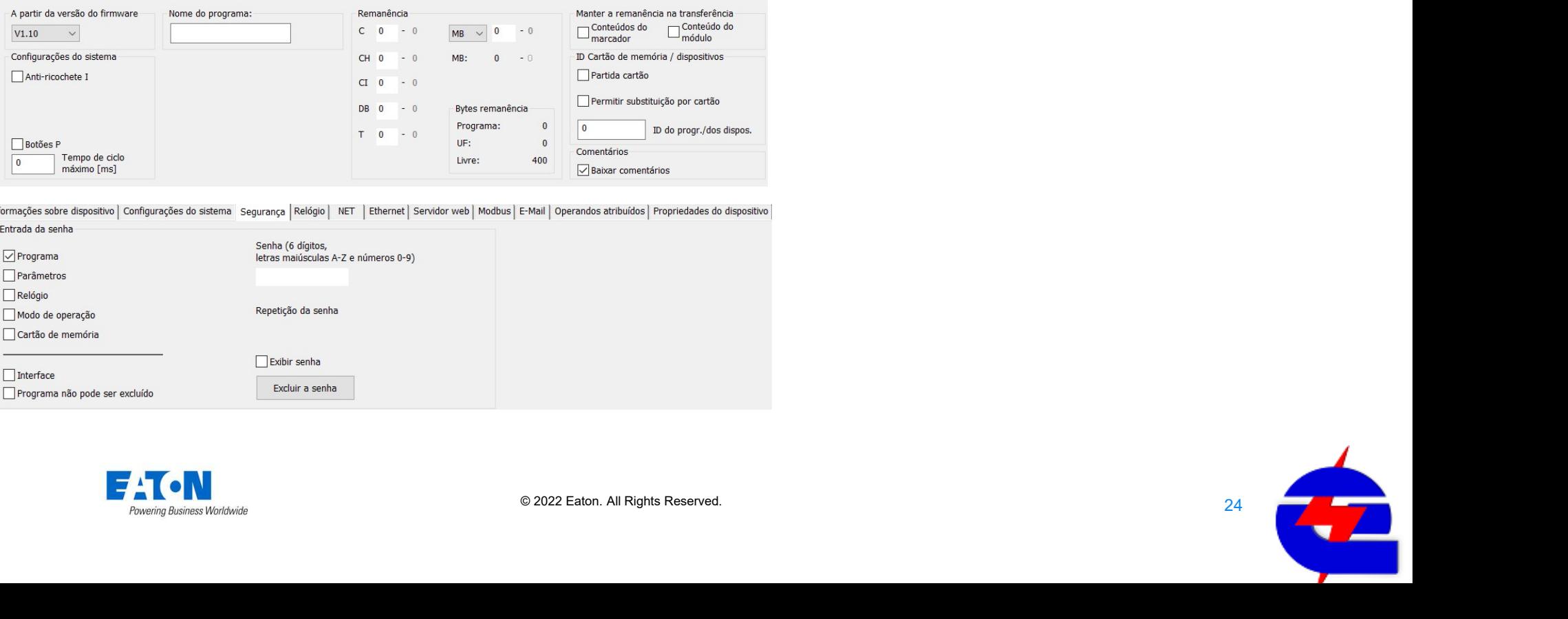

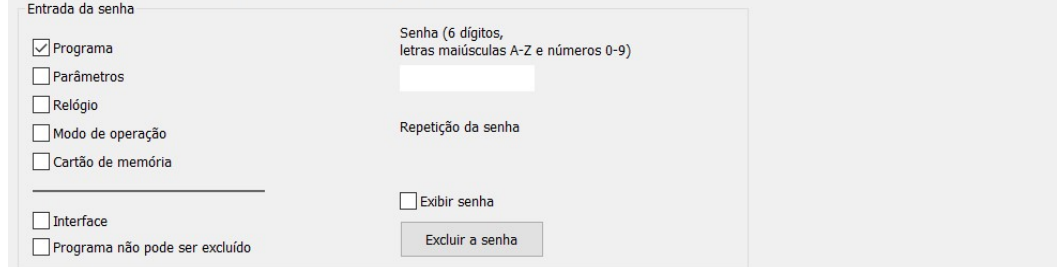

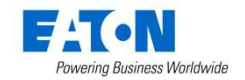

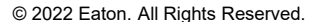

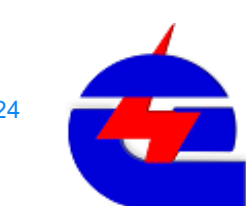

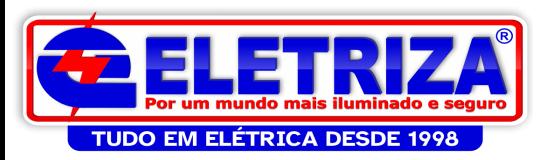

# Iniciando a programação El Simulação *S*e Comunicação

Simulação **A<sup>st</sup> Comunicação**<br> **Texto Estruturado (ST)**<br>
Implementação de *loops* e<br>
decisões<br>
Fixe Moz – True Then Simulação **de Comunicação de Projeto de Programação de Vilho de Vilho<br>Texto Estruturado (ST) -<br>Implementação de** *loops* **e<br>decisões<br>TE MO2 - TRUE TREN<br>EN LE LOS DE RE TREN<br>RE : TO1 (RE : TREN** 

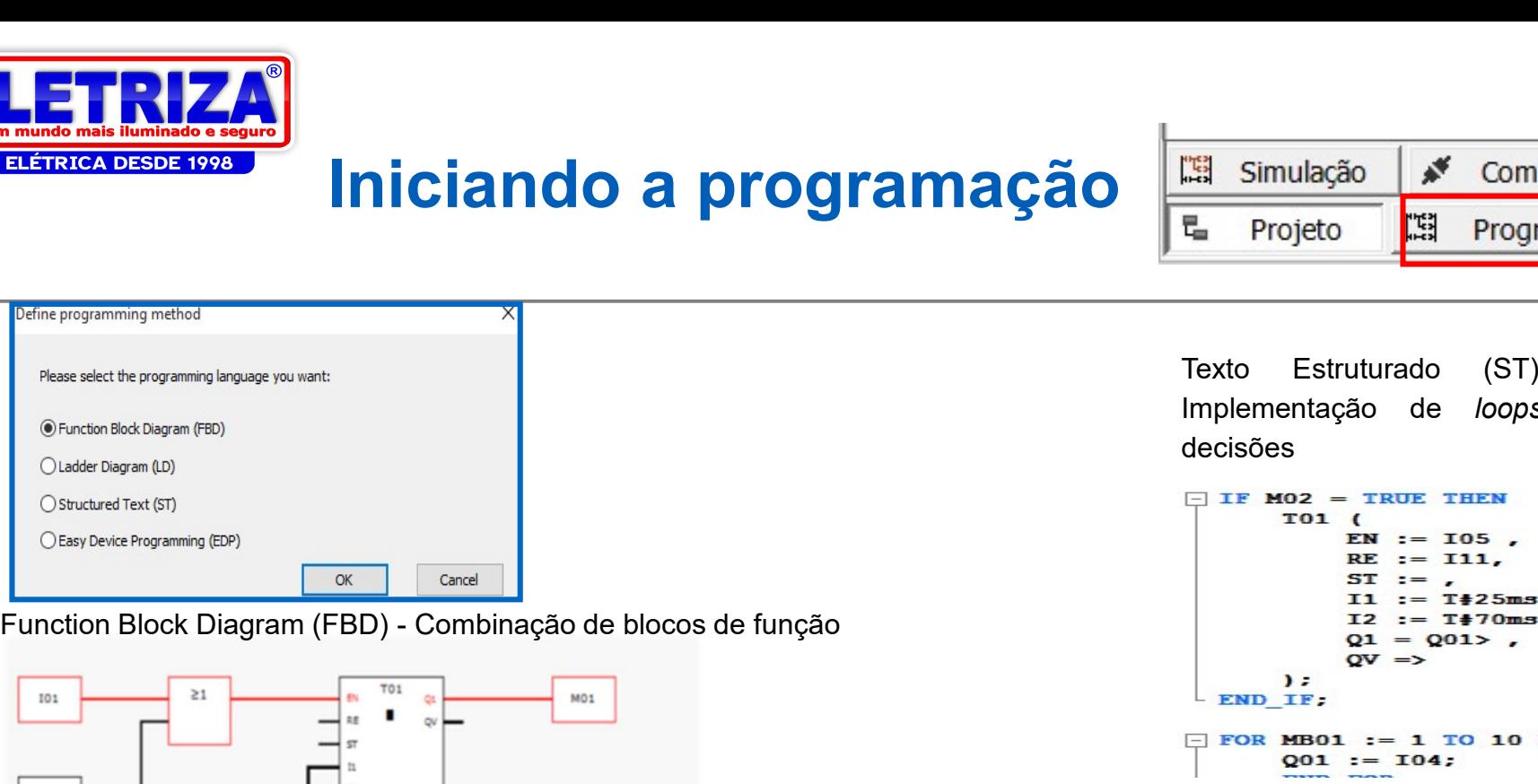

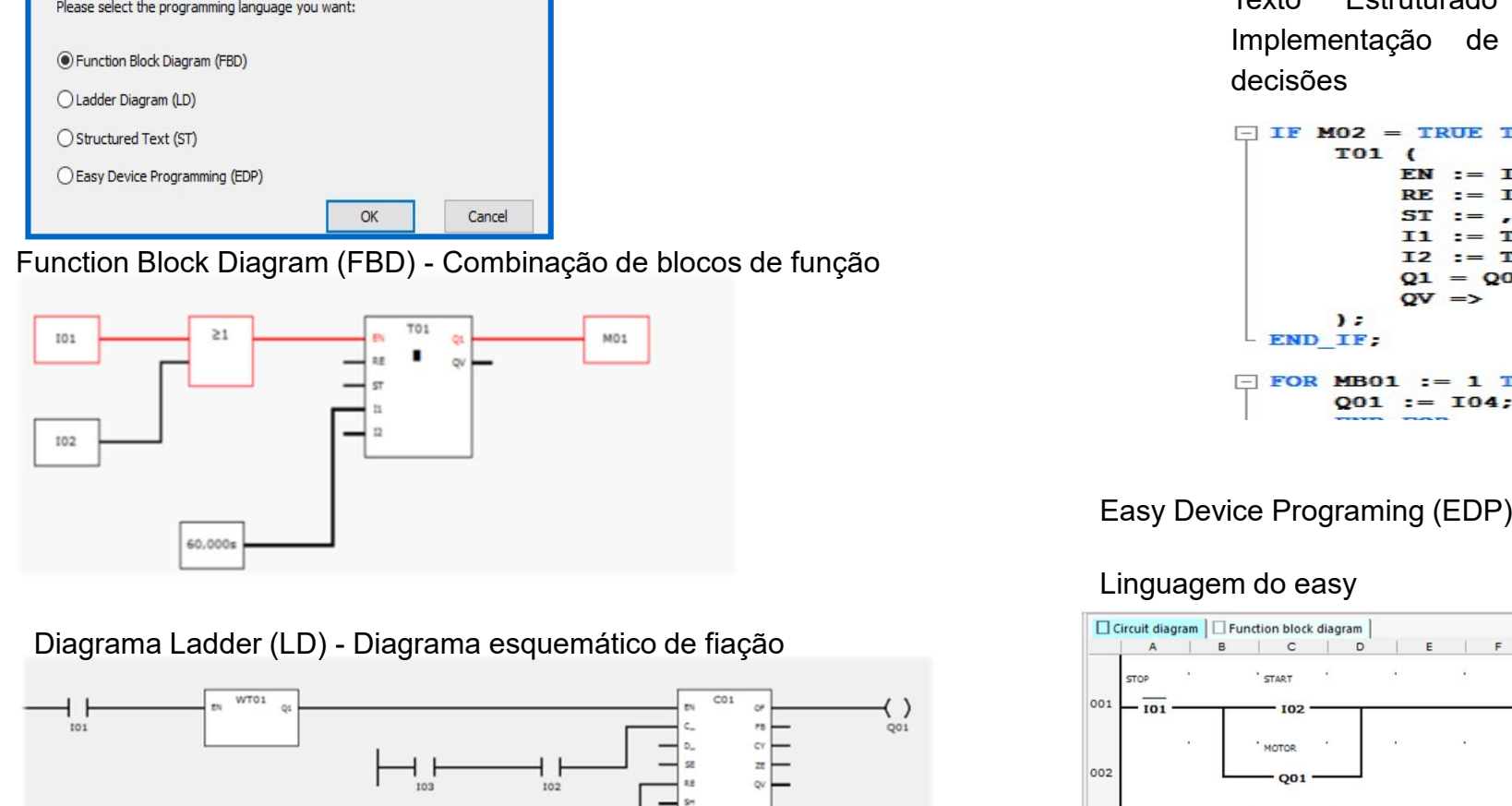

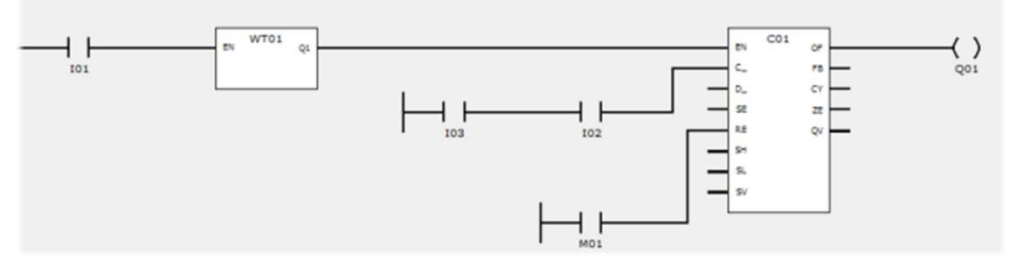

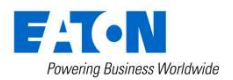

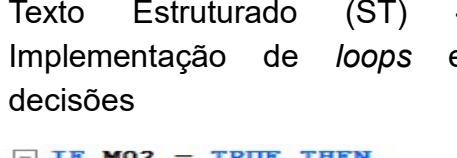

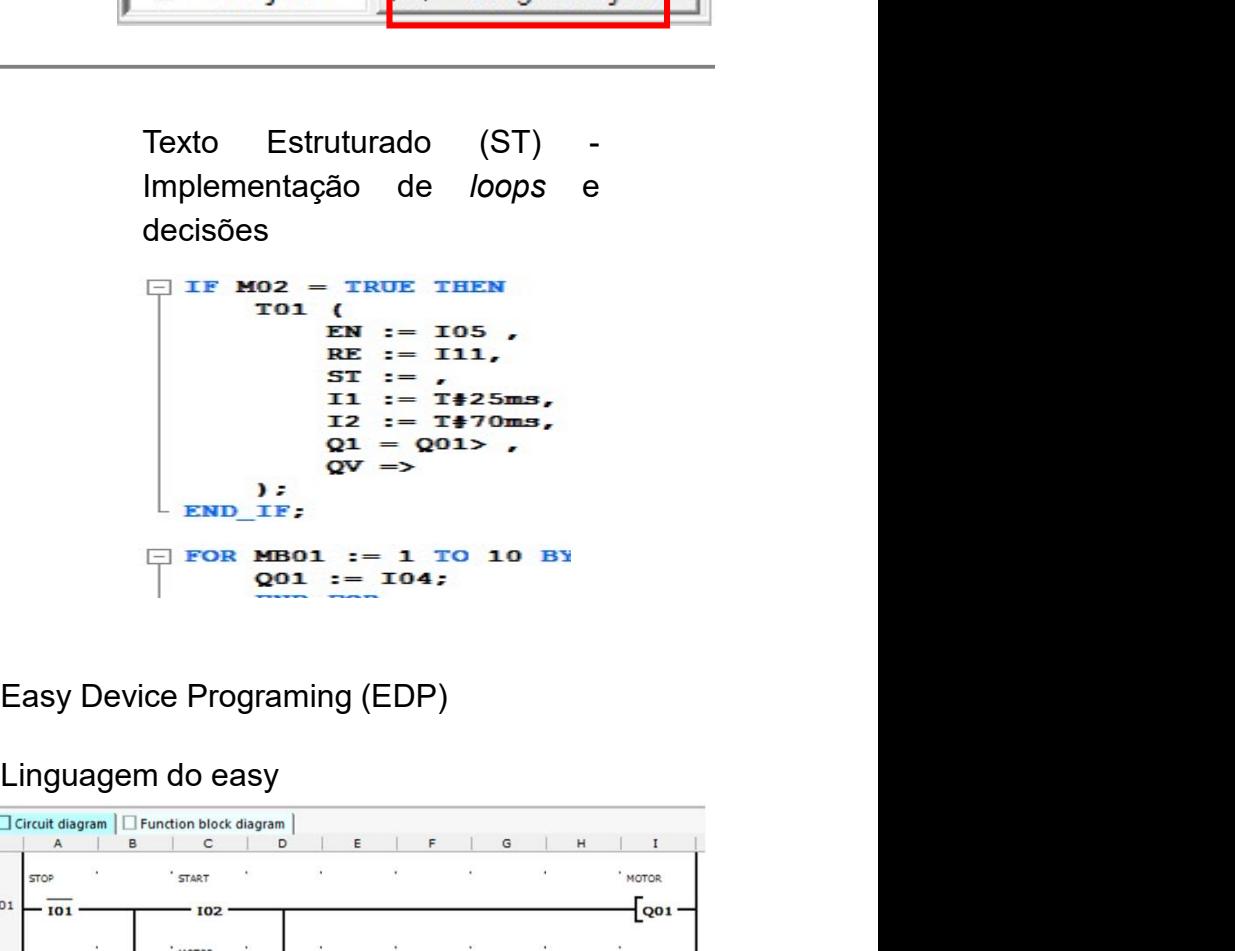

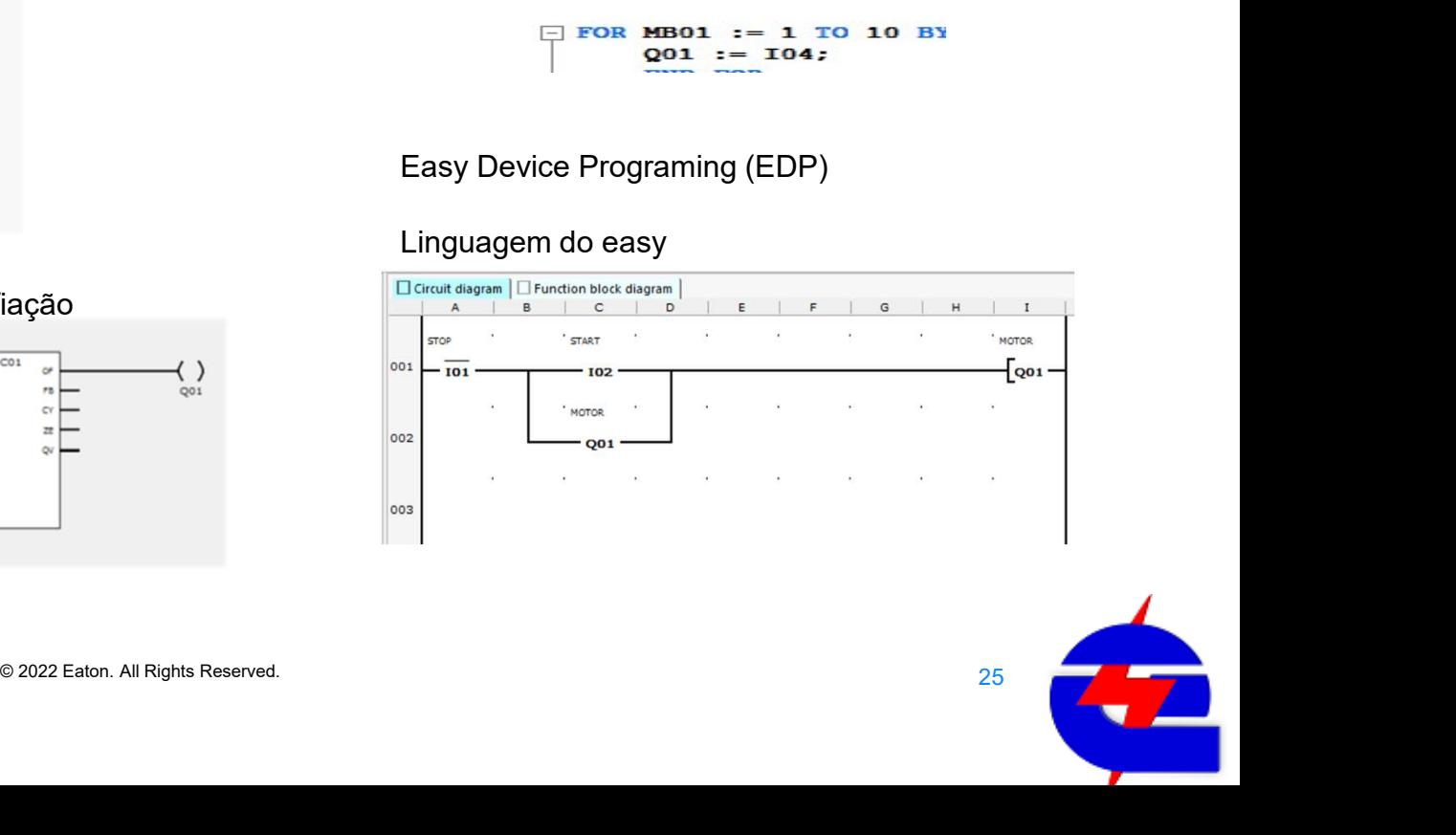

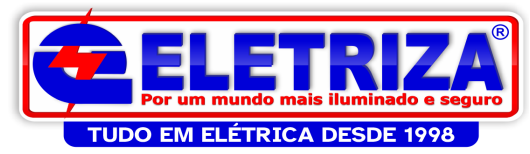

# Iniciando a programação

隱 Simulação ≰ Comunicação 是 E Projeto Programação

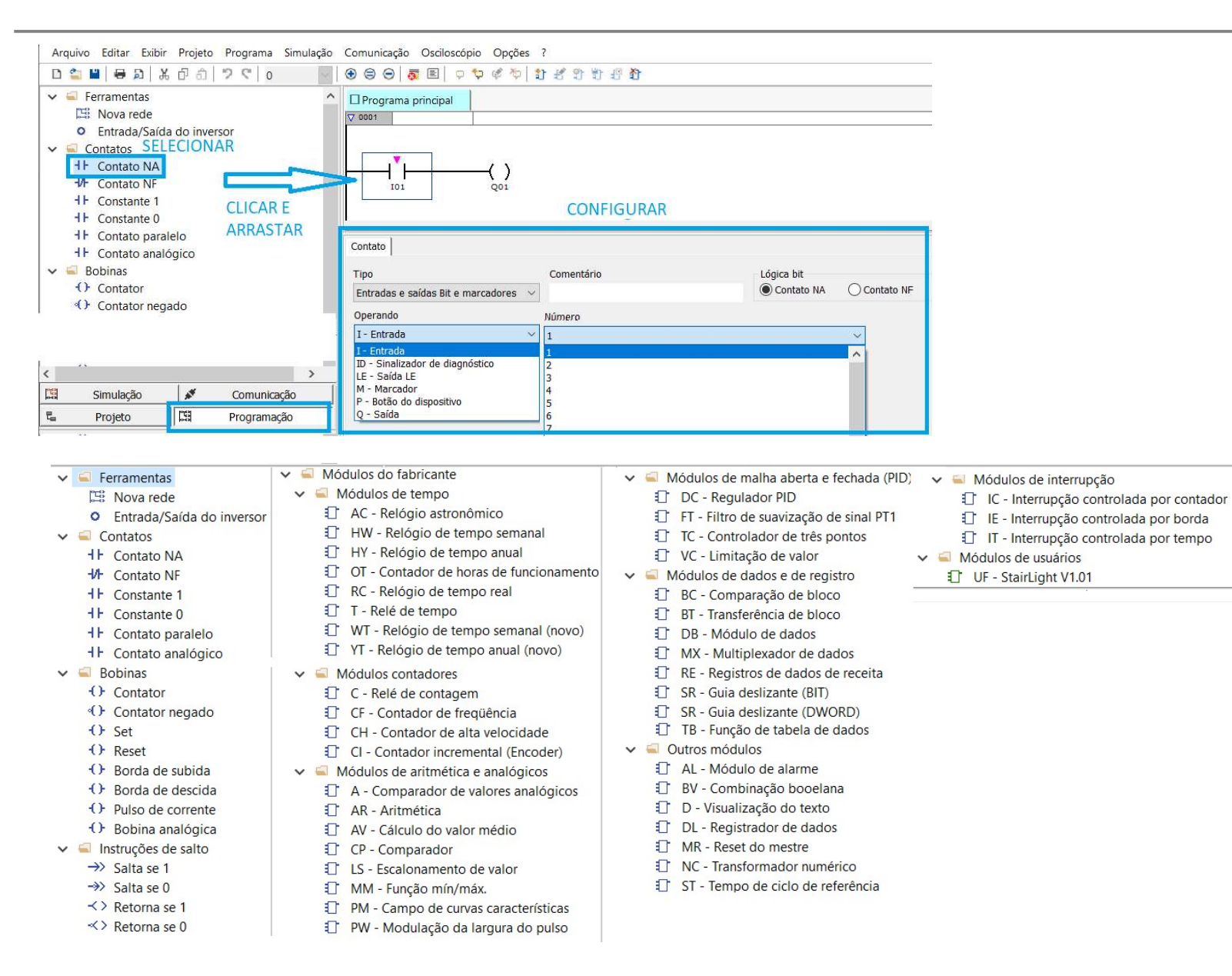

26

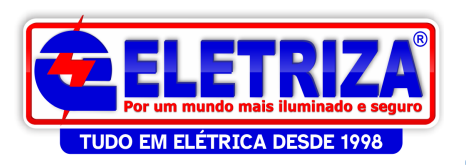

# Simulando a programação

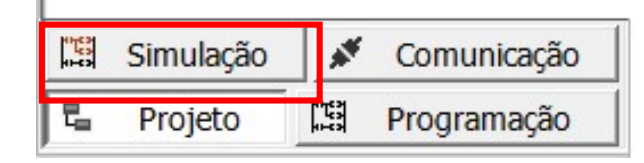

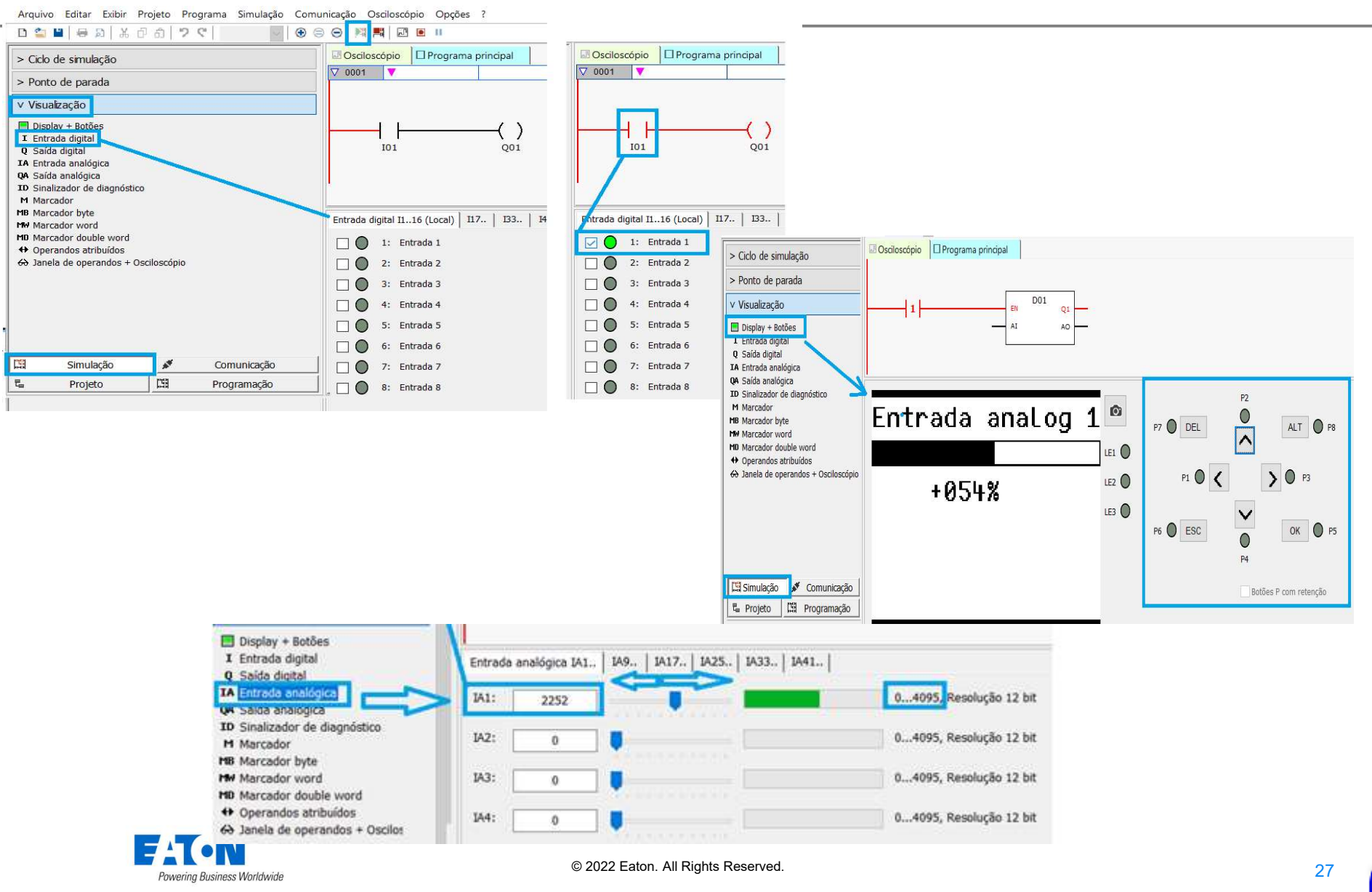

# Comunicação, monitoramento

online

D

TUDO EM ELÉTRICA DESDE 1998

 $\overline{u}_0$ 

Projeto

| [3]

Programação

**图** Simulação  $\mathbf{x}^{\mathbf{y}}$ Comunicação  $\overline{u}_{\alpha}$ 臨 Projeto Programação

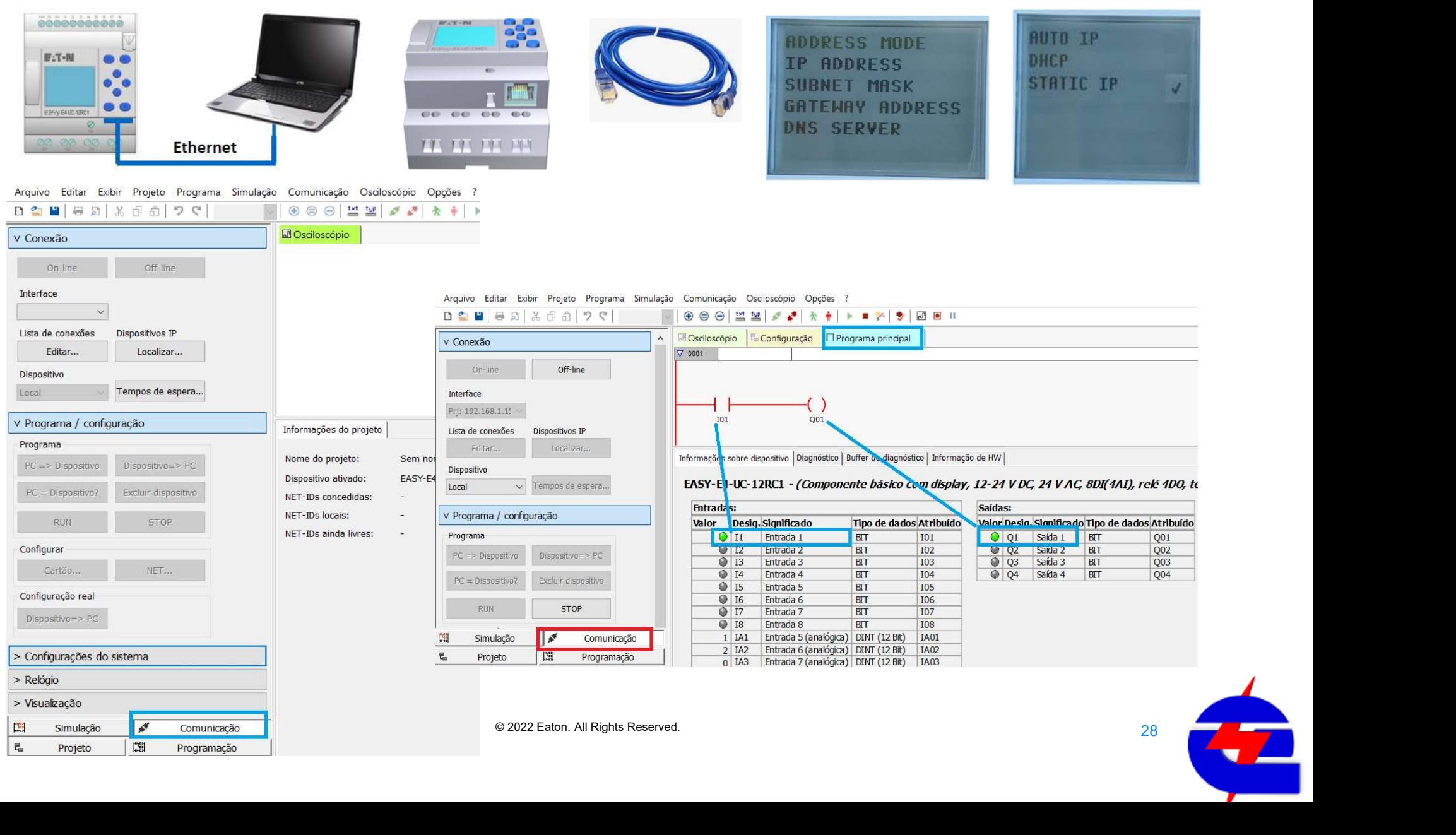

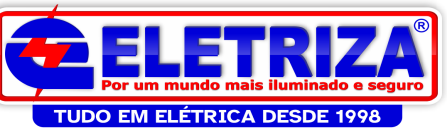

# Apostilas treinamentos nível básico e intermediário<br>
programação EasySoft 7 **ETRIZA)**<br>
Apostilas treinamentos nível básico e intermitedes en el programação EasySoft 7

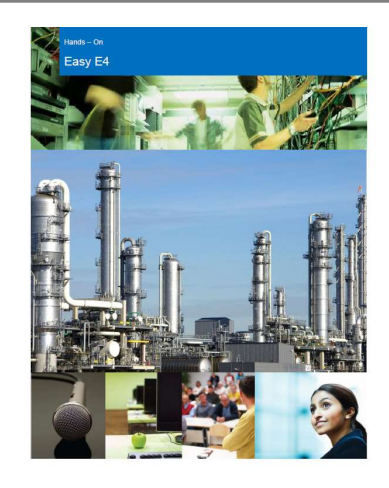

#### Programação - EASYSOFT 7.

A ferramenta de programação utilizada para toda a família Easy E4 é o Easysoft7. No software há áreas distintas: o Organizador, localizado do lado esquerdo e a Área de Trabalho, localizada na narte superior da tela

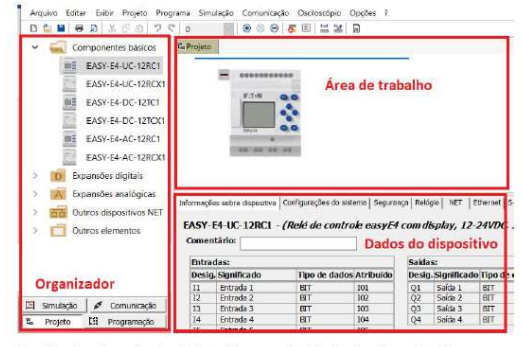

#### Detalhando o Organizador: Projeto, Programação, Simulação e Comunicação

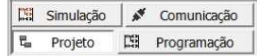

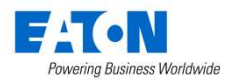

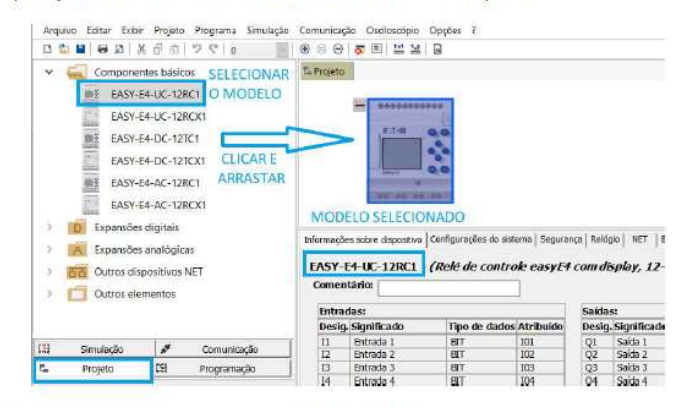

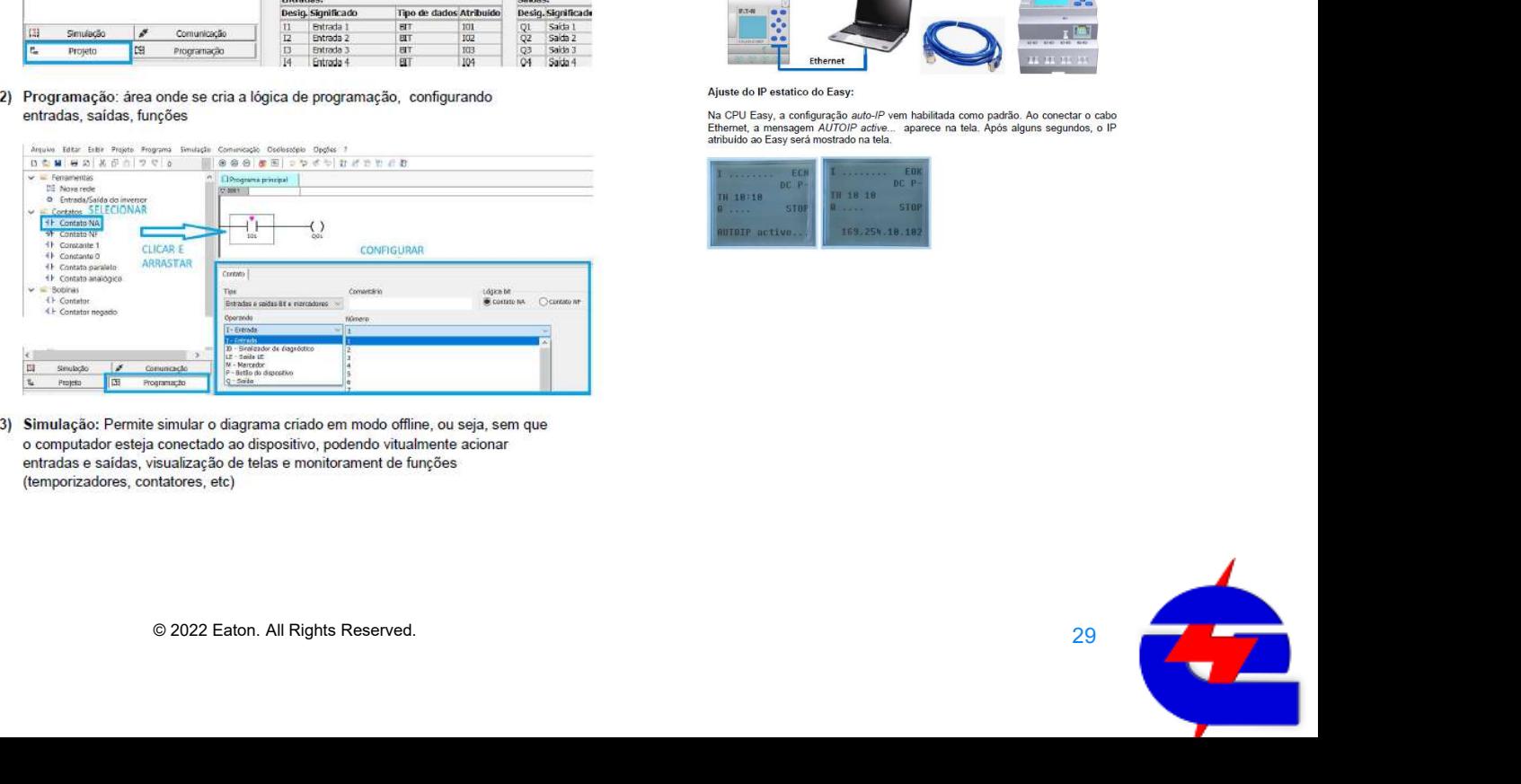

#### Comunicação

A comunicação com o Easy E4 não requer um cabo especial de programação, pode ser feito com cabo RJ45 (padrão ethernet ponto-a-ponto).

A comunicação pode ser realizada através de ip automático, mas dependendo das configurações e das montagens realizadas, esta opção pode apresentar alguns conflitos de enderecos com outros dispositivos, dificultando o monitoramento. Por este motivo, estaremos detalhando a conexão via IP estático

Conexão Ethernet entre computador e Easy - para download e monitoramento online de programas

Através de um cabo ethernet conecte o Easy ao computador que fará a programação

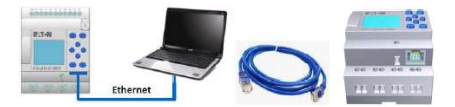

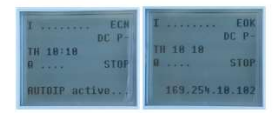

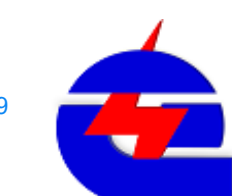

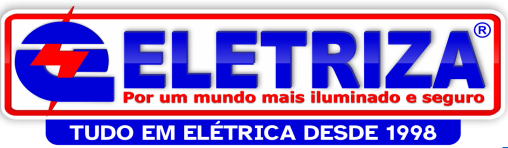

# O novo easyE4 Diversos tutoriais no Youtube

#### https://www.youtube.com/watch?v=Zve8CUyetFg

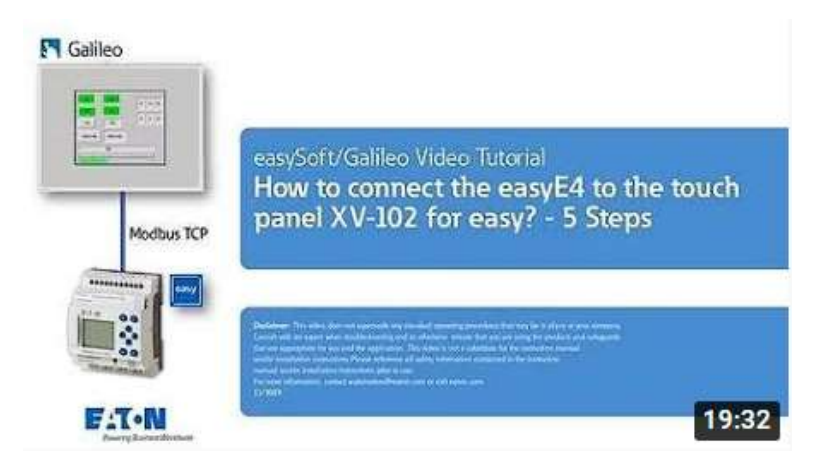

#### https://www.youtube.com/watch?v=OmJu VEuFDE

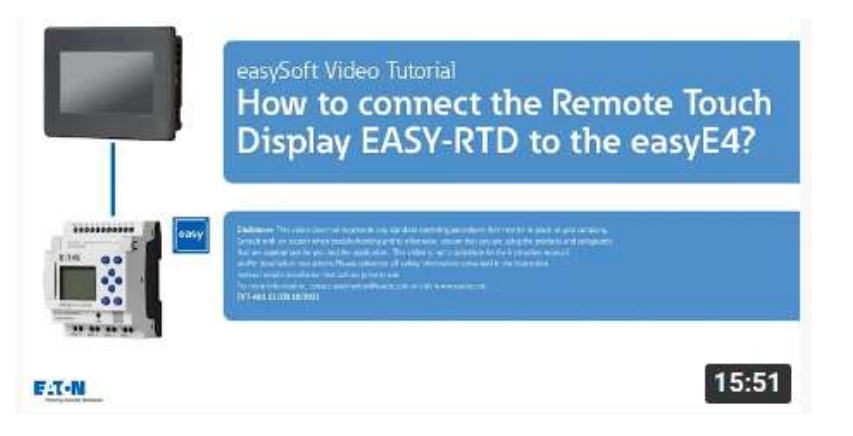

#### https://www.youtube.com/watch?v=Lo0UtcK9DPc

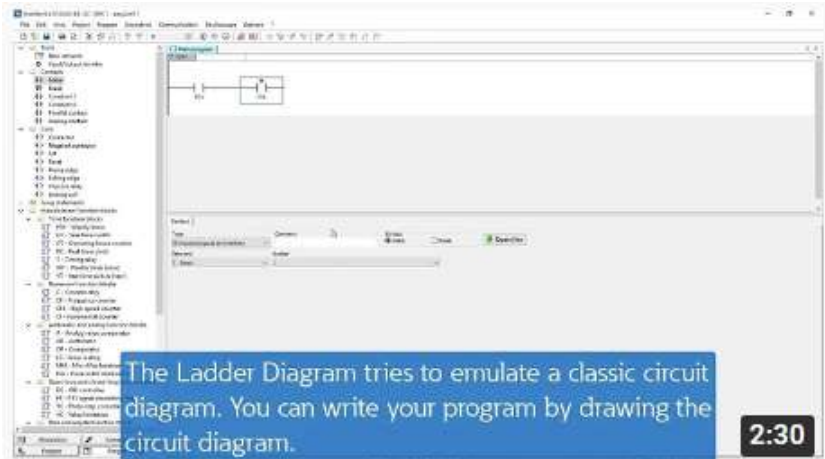

#### https://www.youtube.com/watch?v=wbUHHUexWXQ

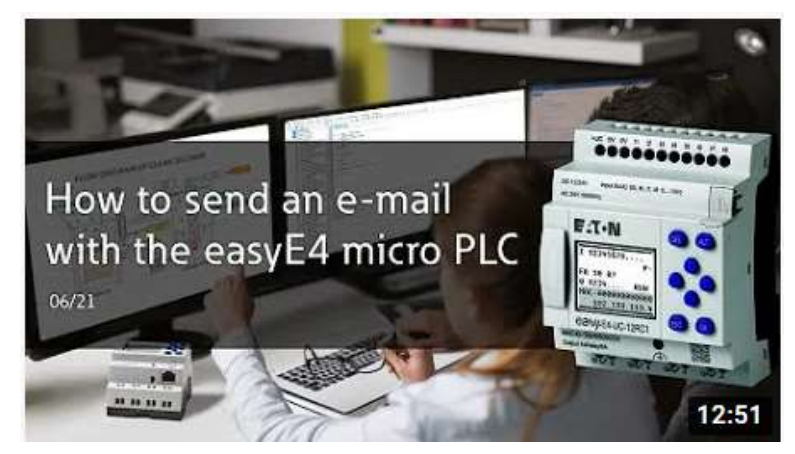

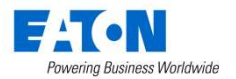

© 2022 Eaton. All Rights Reserved.

# **Obrigado pela Atenção!**

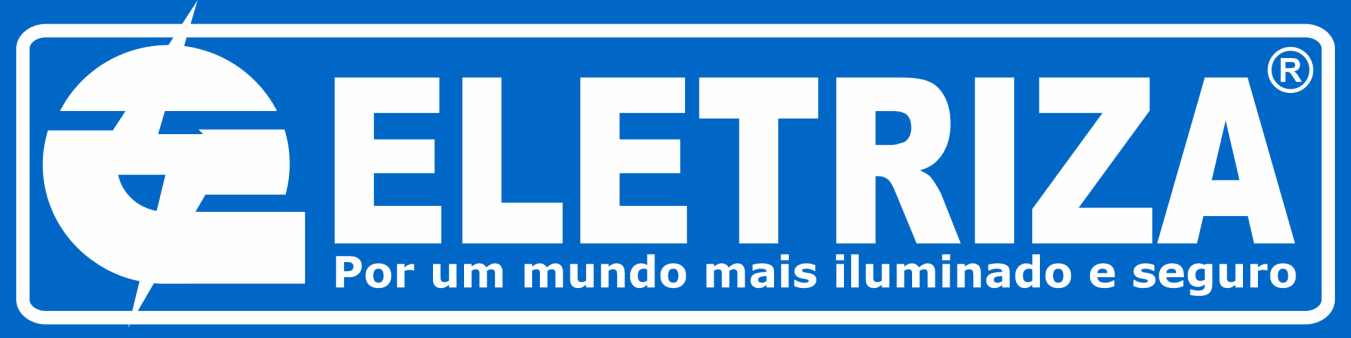

# TUDO EM ELÉTRICA DESDE 1998

# $\blacksquare$   $\blacksquare$   $\blacks$ **Powering Business Worldwide**